# Dokumentacja zestawu startowego CanSat Kit

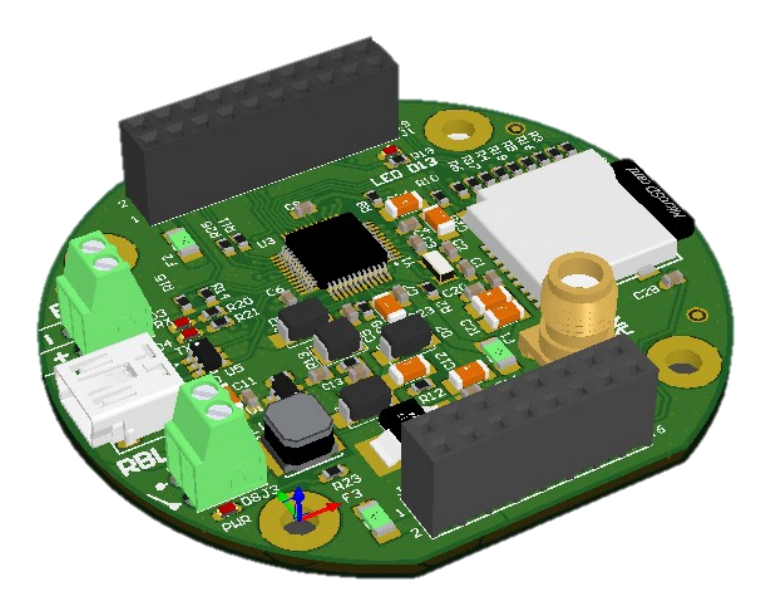

Rewizja dokumentu: v1.5 (2020-10-26) Dotyczy zestawu CanSat Kit rev. 1.2

# 1 Spis treści

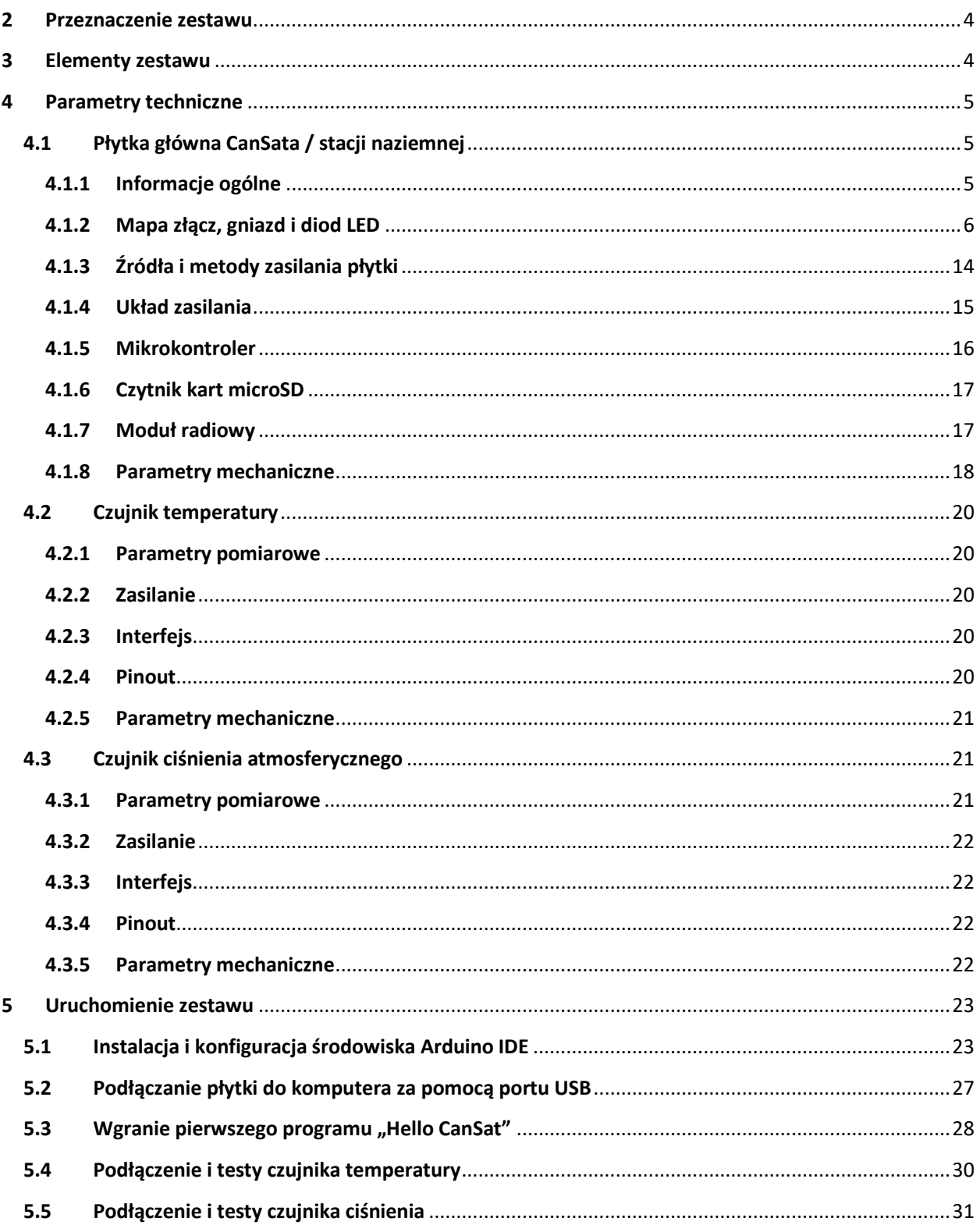

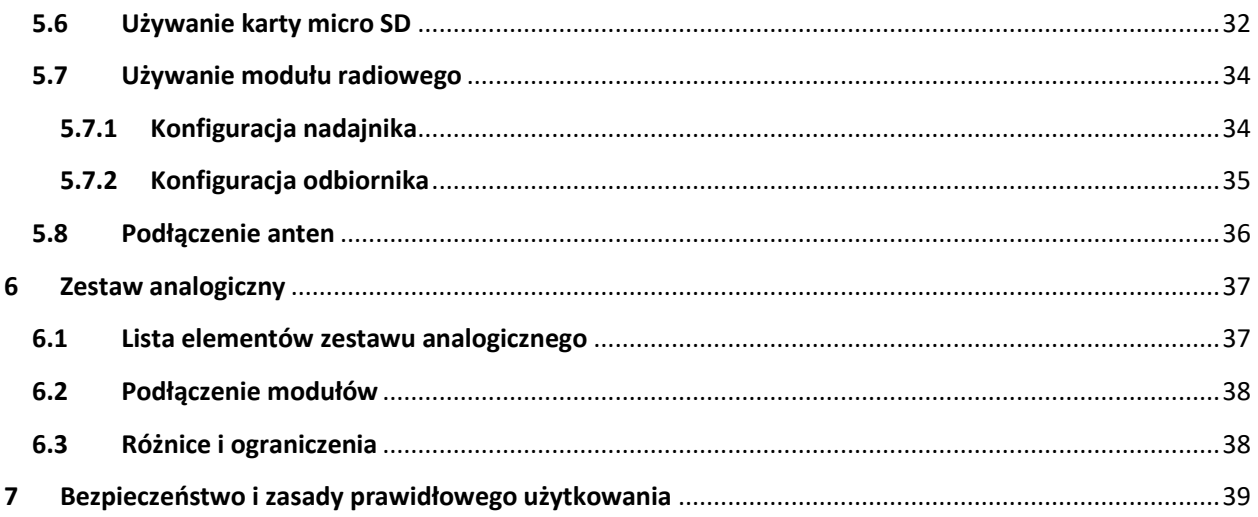

# <span id="page-3-0"></span>2 Przeznaczenie zestawu

Zestaw startowy CanSat Kit zaprojektowany został jako platforma do budowy minisatelity CanSat oraz stacji naziemnej zgodnych z wymaganiami konkursu "CanSats in Europe" oraz polskich zawodów CanSat organizowanych przez ESERO-PL.

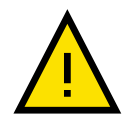

Przed użyciem zestawu należy zapoznać się z niniejszym dokumentem, w szczególności z rozdziałem [7.](#page-38-0) **[Bezpieczeństwo i z](#page-38-0)asady prawidłowego użytkowania**.

# <span id="page-3-1"></span>3 Elementy zestawu

Zestaw zawiera wszystkie niezbędne komponenty elektroniczne do wypełnienia misji podstawowej minisatelity CanSat: moduł zasilania (bez akumulatora/baterii), komputer pokładowy, moduły łączności bezprzewodowej, a także czujniki temperatury i ciśnienia atmosferycznego.

Obudowa minisatelity CanSat, system odzysku (np. spadochron) oraz akumulator/bateria zasilająca powinny zostać wykonane/dodane przez użytkownika zestawu według wymagań danego minisatelity.

#### **Zestaw CanSat Kit składa się z następujących elementów:**

- 2 x płytka główna CanSata / stacji naziemnej
- 1 x płytka drukowana prototypowa
- 1 x czujnik temperatury LM35
- 1 x czujnik ciśnienia BMP280
- 2 x kabel mini USB
- 1 x złącze antenowe SMA
- 1 x listwa kołkowa 2x40-pin 2.54 mm
- 2 x złącze śrubowe typu terminal block 2.54 mm
- 1 x płytka stykowa
- 8 x kabel do płytki stykowej
- 1 x opakowanie ESD

# <span id="page-4-0"></span>4 Parametry techniczne

# <span id="page-4-1"></span>4.1 Płytka główna CanSata / stacji naziemnej

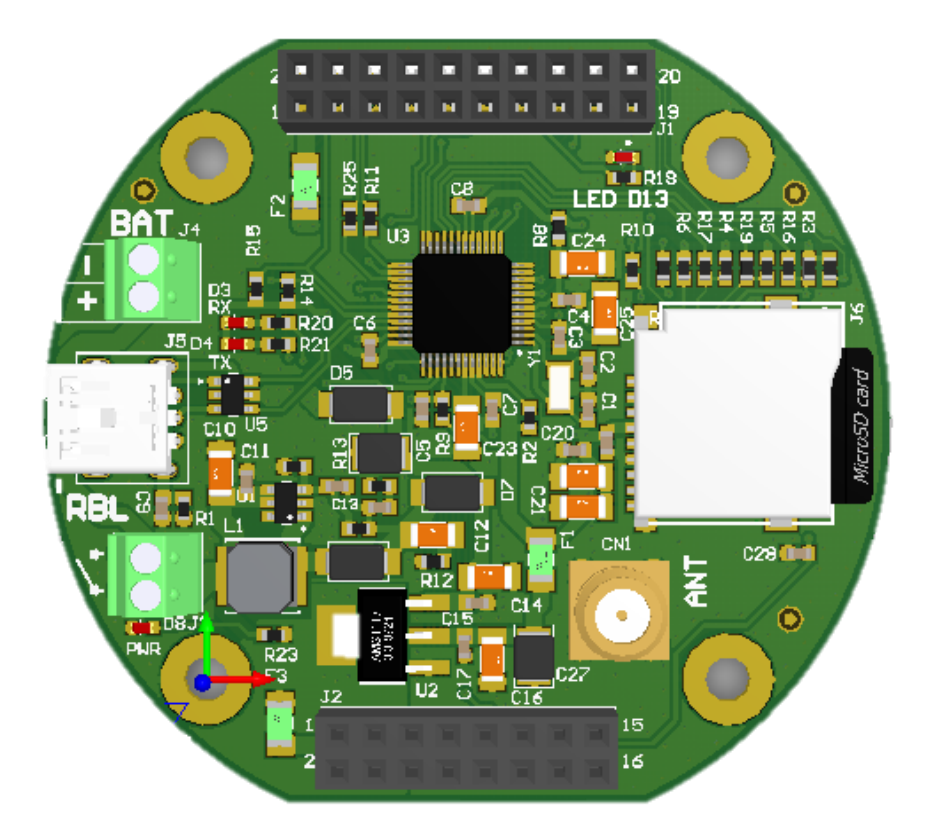

## <span id="page-4-2"></span>4.1.1 Informacje ogólne

Płytka główna dedykowana jest do użycia zarówno w minisatelicie CanSat, jak i w stacji naziemnej do odbioru danych drogą radiową.

Płytka główna składa się z następujących bloków:

- układ zasilania umożliwia zasilenie płytki i urządzeń zewnętrznych z pojedynczego ogniwa baterii litowo-jonowej lub innych ogniw o napięciach 2.5 – 5.0 V;
- komputer pokładowy mikrokontroler zgodny z Arduino M0, z możliwością programowania przez port USB;
- magazyn danych złączę na kartę microSD, dostępne z poziomu komputera pokładowego;
- moduł łączności bezprzewodowej układ radiowy nadawczo-odbiorczy, oparty o standard LoRa, z zewnętrznym złączem antenowym.

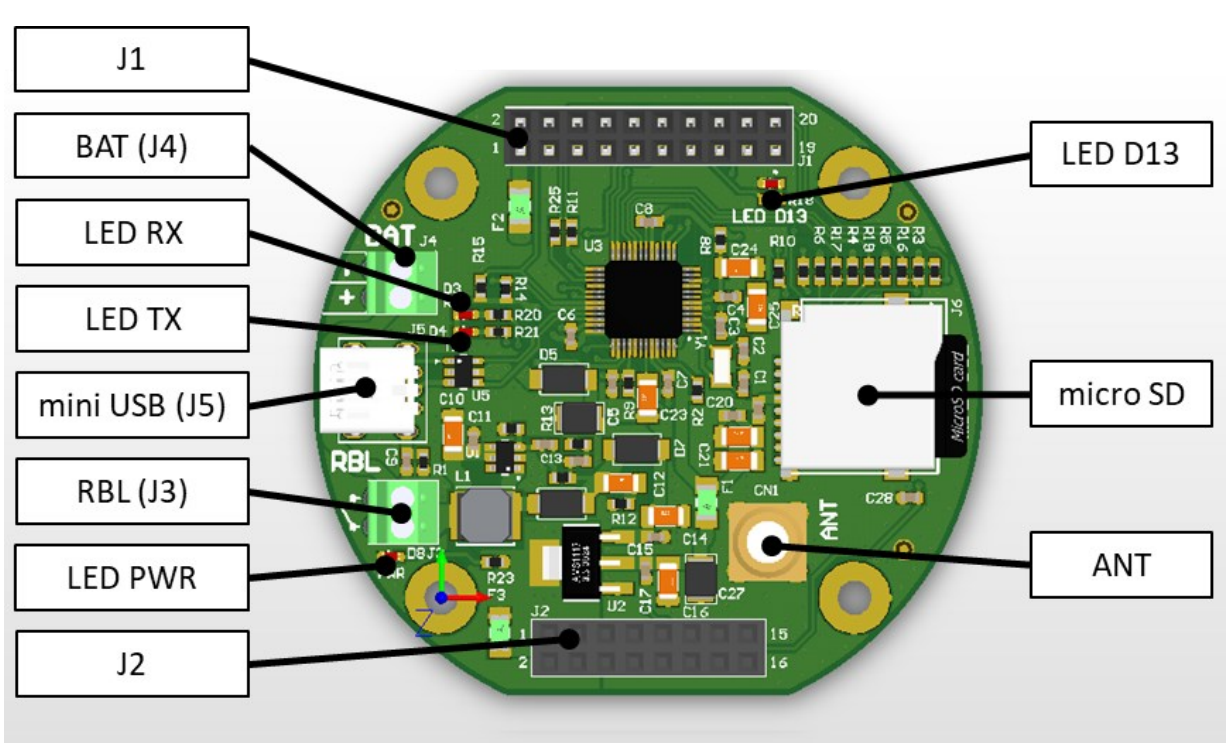

## <span id="page-5-0"></span>4.1.2 Mapa złącz, gniazd i diod LED

Tabela 1. Złącza, gniazda i diody LED płytki głównej / stacji naziemnej

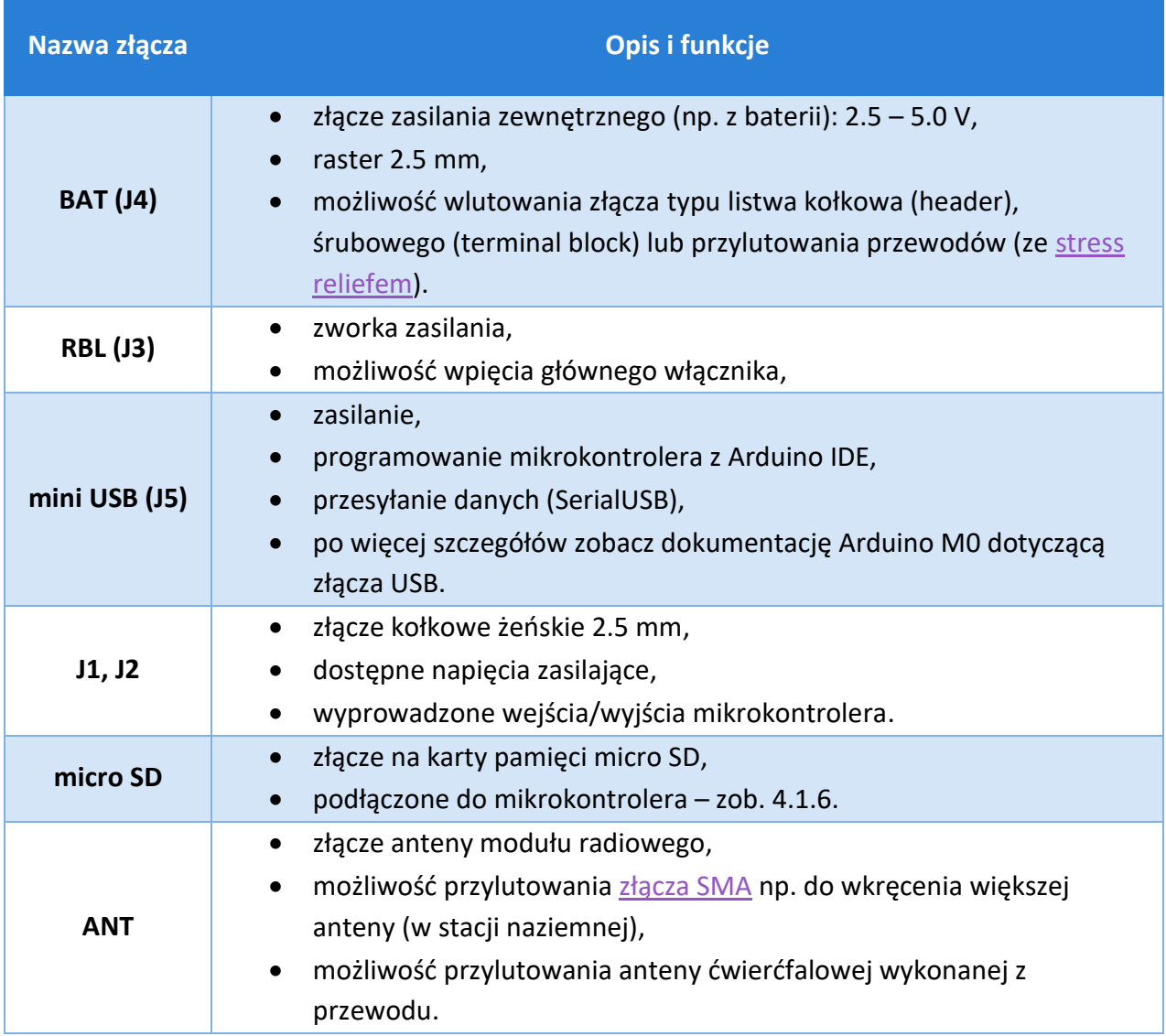

#### <span id="page-7-0"></span>4.1.2.1 Złącze J1

Piny zaznaczone (√) jako "Arduino M0" są w pełni kompatybilne z płytką Arduino M0. Szczegółowe informacje o właściwościach i wykorzystaniu tych pinów są dostępne w dokumentacji Arduino M0:<https://store.arduino.cc/arduino-m0>

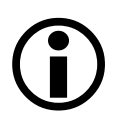

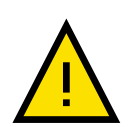

Standard napięć dla pinów mikrokontrolera to 3.3 V. Podłączenie urządzeń pracujących w innych standardach napięciowych (np. 5 V) może skutkować uszkodzeniem zestawu.

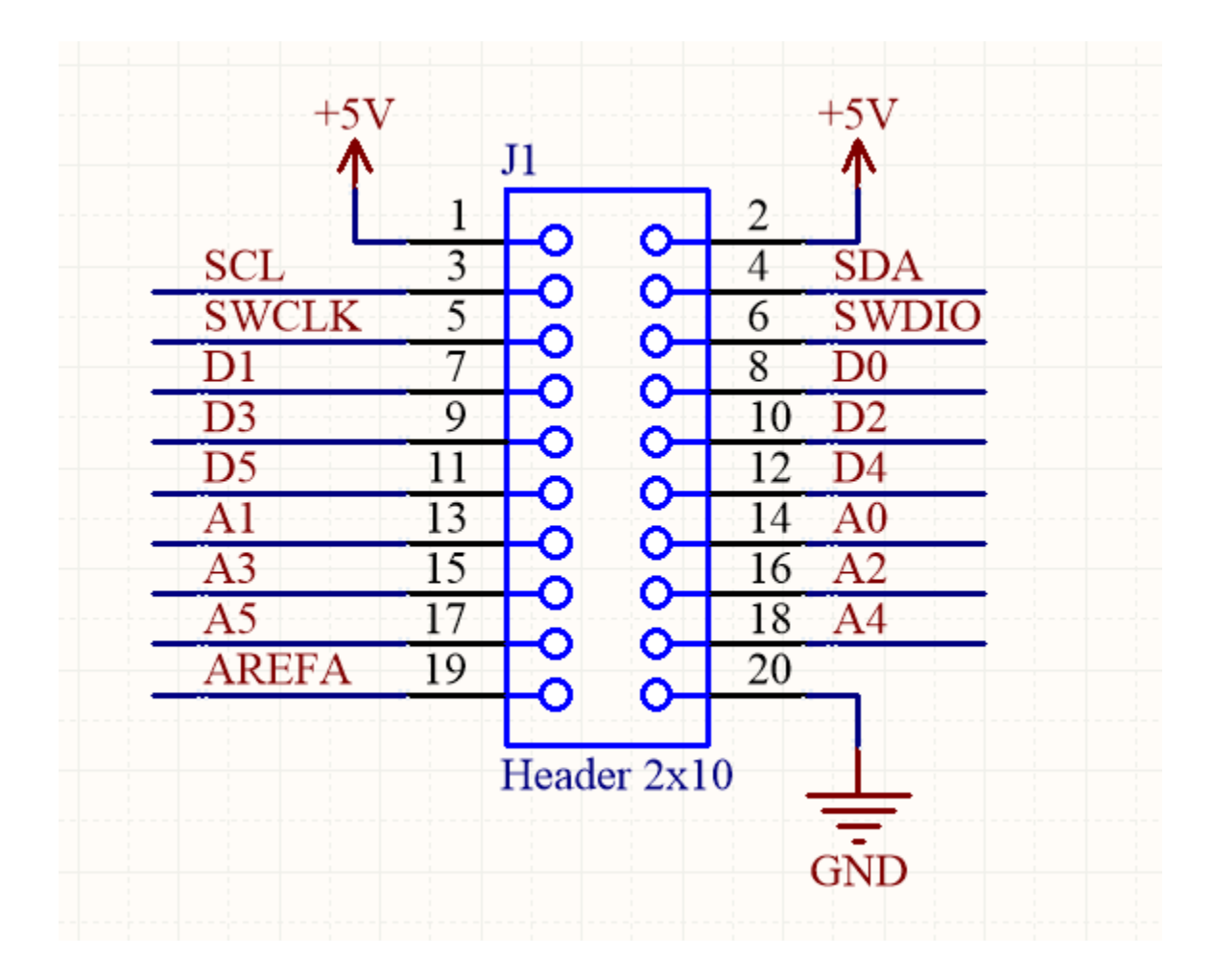

#### Tabela 2. Mapa pinów złącza J1

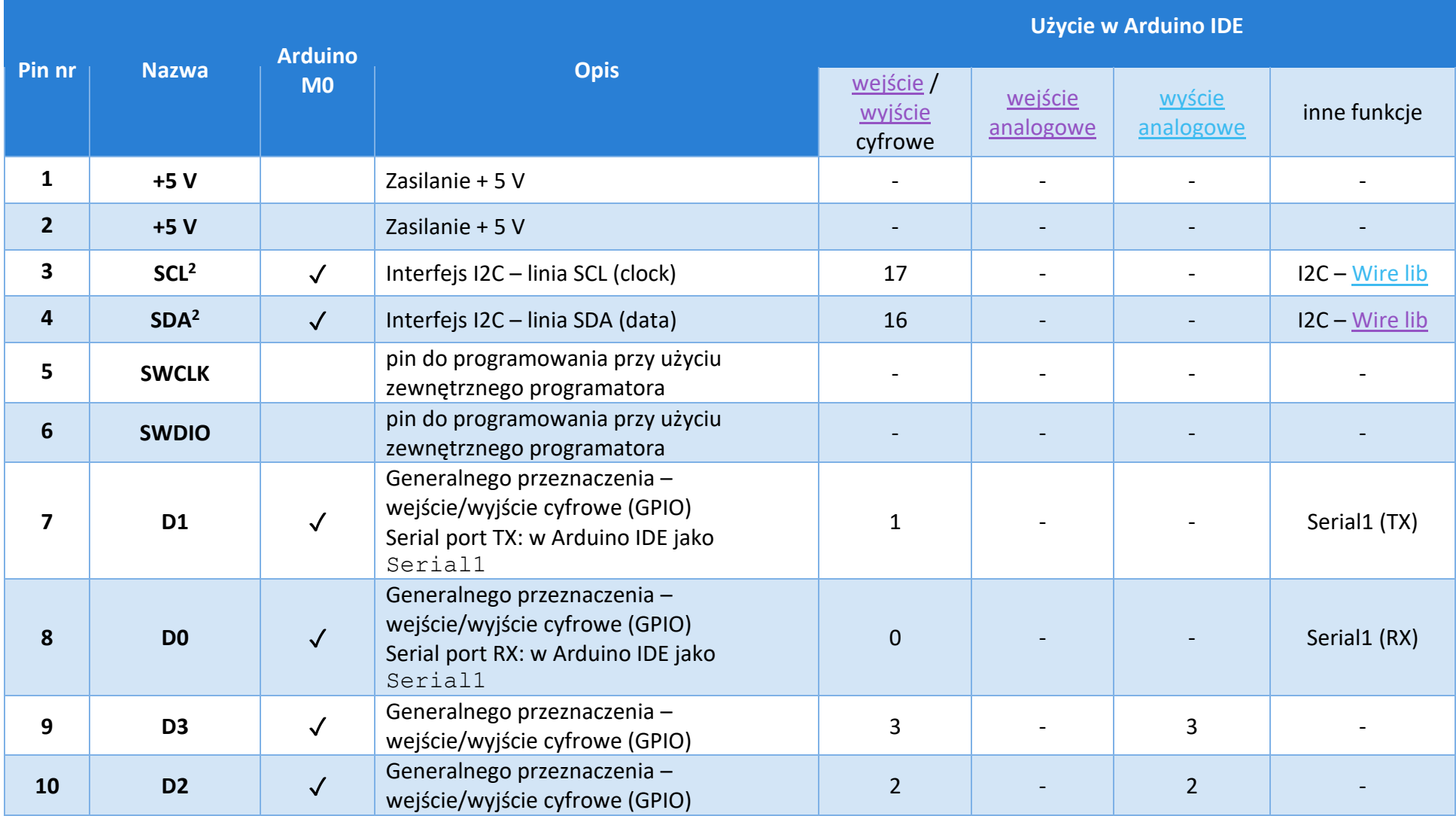

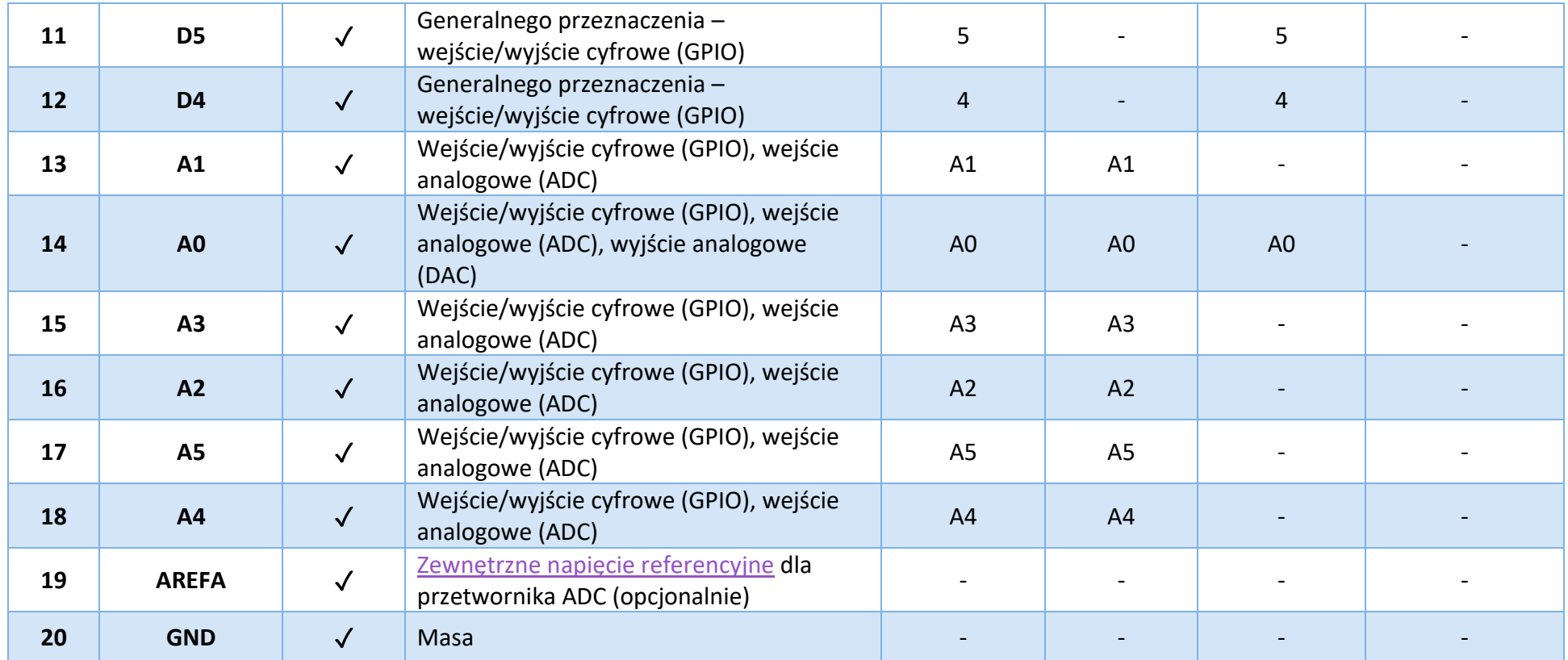

#### <span id="page-10-0"></span>4.1.2.2 Złącze J2

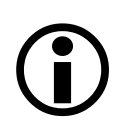

Piny zaznaczone (√) jako "Arduino M0" są w pełni kompatybilne z płytką Arduino M0. Szczegółowe informacje o właściwościach i wykorzystaniu tych pinów są dostępne w dokumentacji Arduino M0: https://store.arduino.cc/arduino-m0

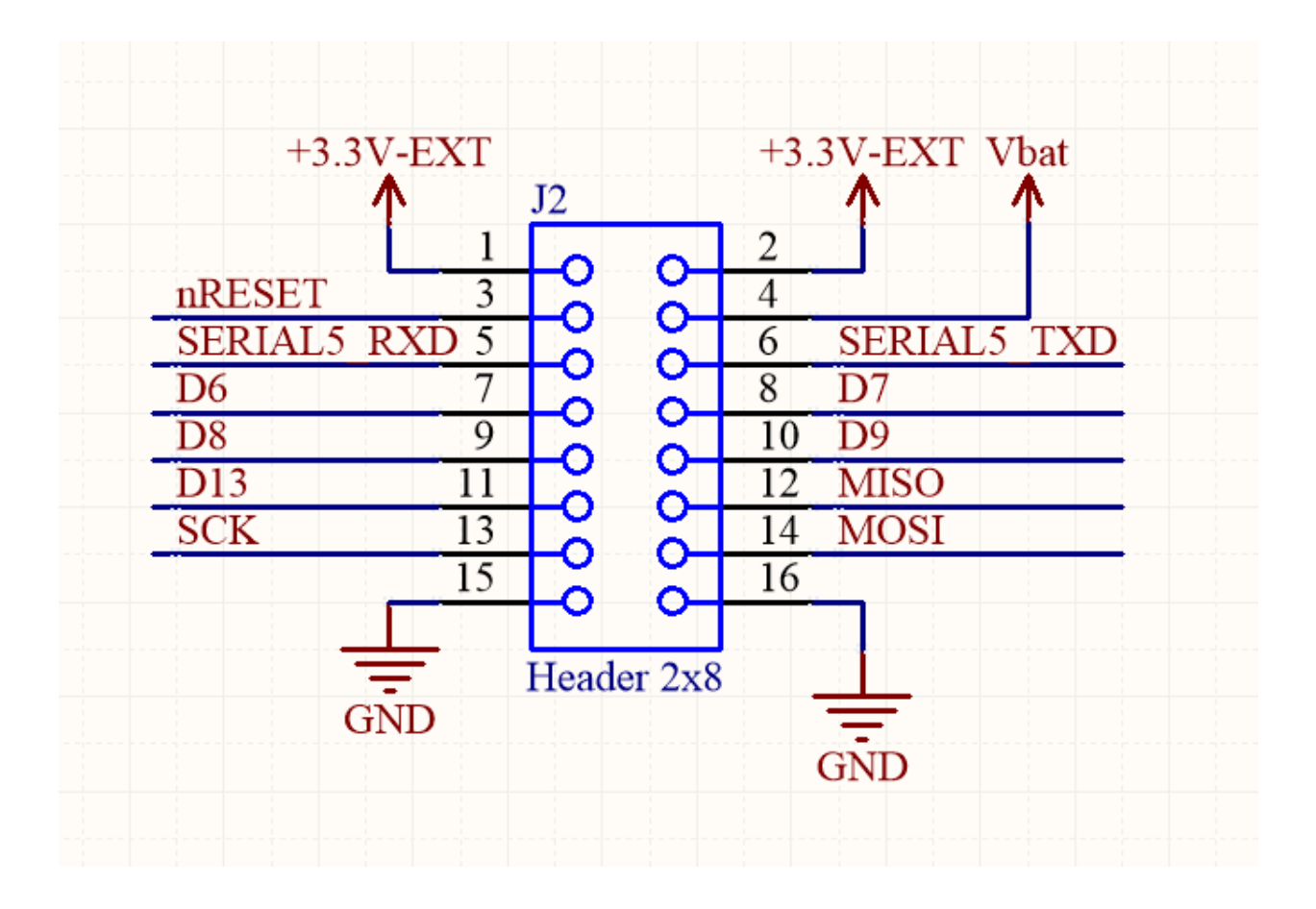

#### Tabela 3. Mapa pinów złącza J2

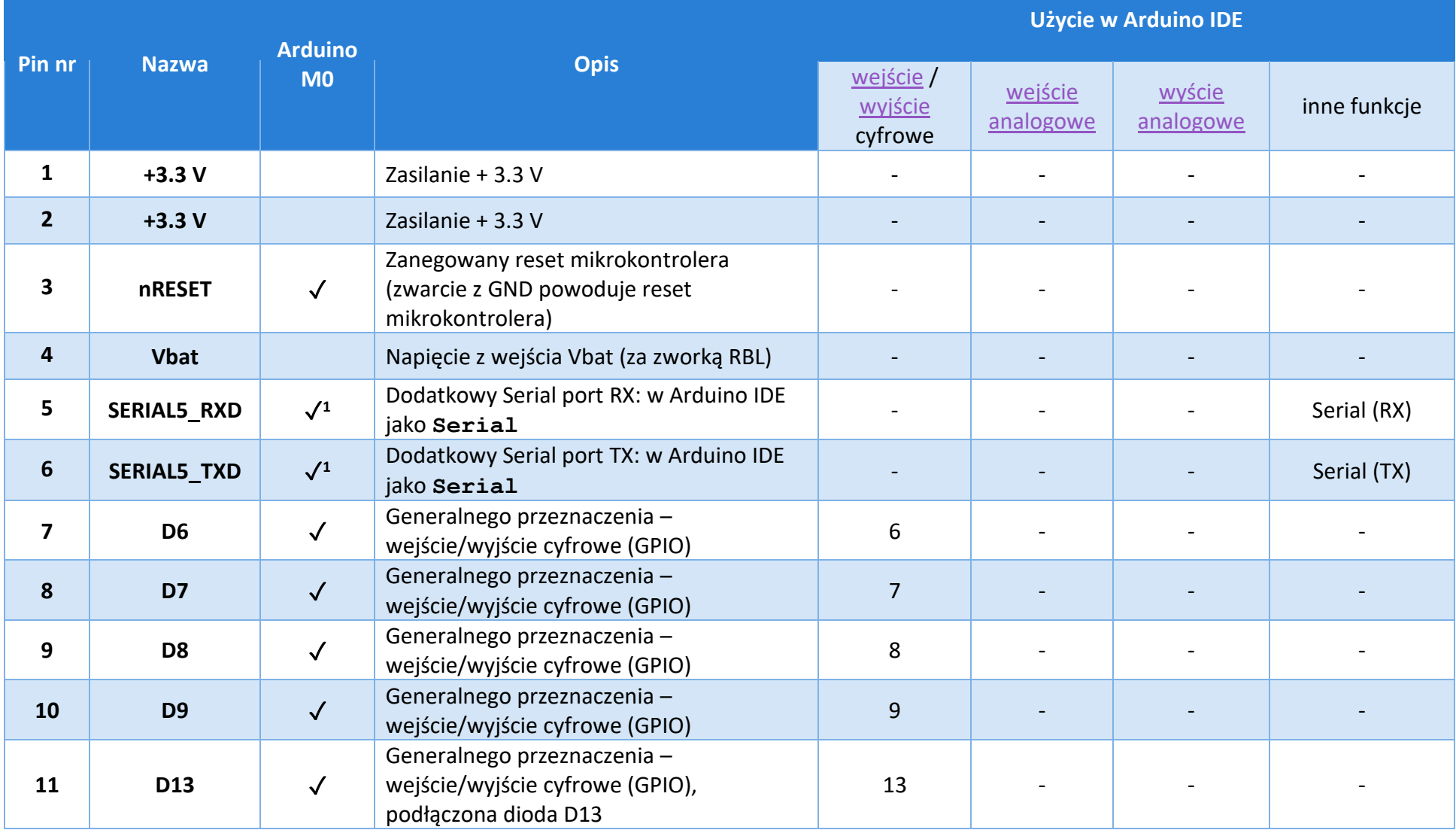

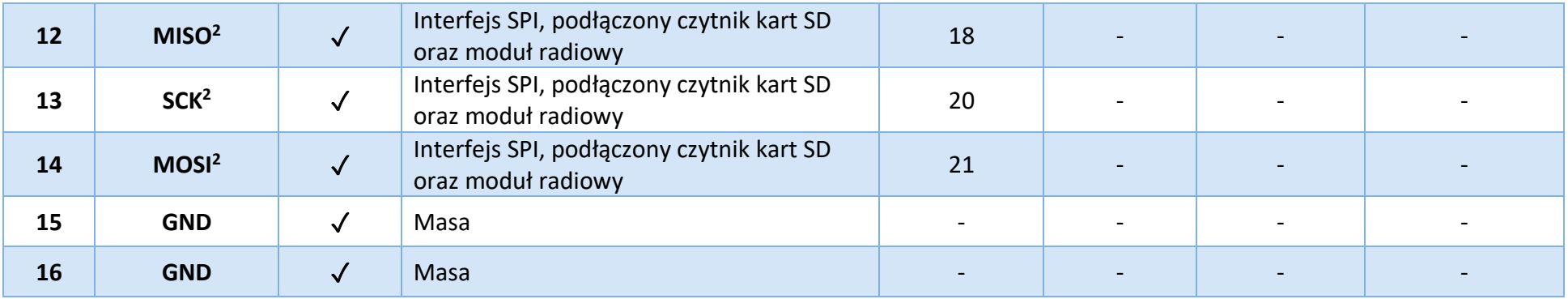

#### **Przypisy:**

- **<sup>1</sup>** dostępne na Arduino M0 w wersji [Wemos SAMD21 M0](https://startingelectronics.org/articles/arduino/wemos-arduino-m0/)
- **<sup>2</sup>** do linii podłączono rezystor podciągający do 3.3 V (pull-up) o rezystancji 15 k

#### 4.1.2.3 Diody

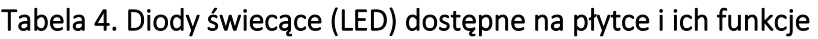

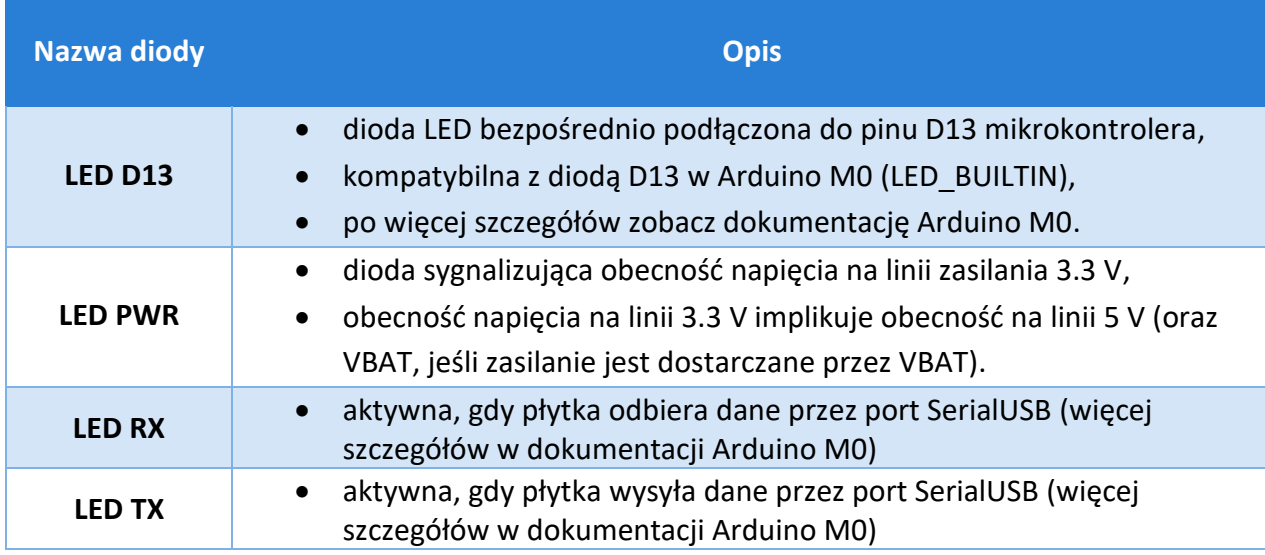

## <span id="page-13-0"></span>4.1.3 Źródła i metody zasilania płytki

Płytka główna może być zasilana na kilka różnych sposobów, które zostały przedstawione poniżej:

#### **1) Złącze zasilające J4 (BAT)**

- ̶ minimalne napięcie wejściowe: 2.5 V
- ̶ maksymalne napięcie wejściowe: 5.0 V
- ̶ zasilenie układów płytki ze złącza BAT następuje tylko wtedy, gdy zwarta jest zworka oznaczona jako RBL,
- ̶ zalecane jest zasilanie płytki z akumulatorów litowo-jonowych (1 cela szeregowo/1S, 3.7 4.3 V), baterii lub akumulatorów 3 x AA/AAA połączone szeregowo (3.6 – 4.5 V).

#### **2) Złącze mini USB (J5)**

- ̶ maksymalne napięcie wejściowe: 5.5 V
- ̶ podłączenie płytki za pomocą złącza mini USB spowoduje zasilenie jej modułów (w tym pojawienie się napięcia na liniach zasilających 5 V i 3.3 V na złączu J1 i J2) niezależnie od stanu zworki RBL.

#### **3) Złącze kołkowe J2: VBAT (pin 4) oraz GND (piny 15 lub 16)**

̶ minimalne napięcie wejściowe: 2.5 V

- ̶ maksymalne napięcie wejściowe: 5.0 V
- ̶ podłączenie płytki za pomocą tego złącza spowoduje zasilenie jej modułów (w tym pojawienie się napięcia na liniach zasilających 5 V i 3.3 V na złączu J1 i J2) niezależnie od stanu zworki RBL.

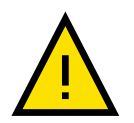

Zamiana polaryzacji zasilania powoduje nieodwracalne uszkodzenia na płytce!

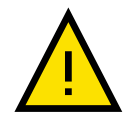

Podłączenie napięcia większego niż maksymalne napięcie podane w specyfikacji dla danego wejścia może spowodować nieodwracalne uszkodzenia na płytce!

## <span id="page-14-0"></span>4.1.4 Układ zasilania

Układ zasilania obecny na płytce odpowiada za konwersję energii elektrycznej, dystrybucję na płytce głównej do zasilania jej podzespołów oraz dostarczenie energii do zasilenia układów dołączanych do płytki głównej przez użytkownika.

#### **Układ dostarcza następujące linie zasilania na złączach J1 i J2:**

- **linia 5 V**
	- − napięcie (minimalne, nominalne, maksymalne): 4.7 V, 5.0 V, 5.4 V
	- − wydajność prądowa: maksymalnie 0.75 A, zalecana 0.5 A
- **linia 3.3 V**
	- − napięcie (minimalne, maksymalne): 3.0 V, 3.3 V
	- − wydajność prądowa: maksymalnie 0.75 A, zalecana 0.5 A
- **linia VBAT**
	- − bezpośrednie, niezabezpieczone napięcie z baterii (za zworką RBL).

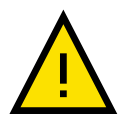

Sumaryczny pobór prądu z linii 3.3 V i 5 V nie może przekraczać 1 A.

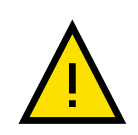

W przypadku poboru większego prądu niż podano w specyfikacji dla danej linii, zostanie aktywowane zabezpieczenie nadprądowe, które skutkuje odłączeniem linii na pewien okres. Cała płytka powinna zostać odłączona od zasilania na kilka minut, aby przywrócić napięcie na odłączonej linii. Zabezpieczenie prądowe jest realizowane za pomocą bezpieczników typu "polyfuse".

#### **Zworka RBL**

Zworka RBL jest podłączona szeregowo ze pinem "+" złącza BAT (J4). Zalecane jest podłączenie przełącznika do złącza RBL (J3), który będzie pełnił funkcję głównego włącznika CanSata. Jeśli przełącznik jest zlokalizowany w innym miejscu, złącze RBL (J3) można zewrzeć na stałe.

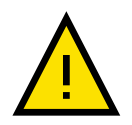

Zworka ma wpływ tylko i wyłącznie za odłączanie/włączanie źródła zasilania podpiętego do złącza BAT (J4). Nie ma ona wpływu, jeśli płytka zasilana jest przez złącze miniUSB (J5) oraz przez pin VBAT na złączu J2!

#### <span id="page-15-0"></span>4.1.5 Mikrokontroler

Adel ATSAMD21G18 to wydajny, 32-bitowy mikrokontroler z rdzeniem ARM Cortex<sup>®</sup> M0. W 100% zgodny z [Arduino](https://store.arduino.cc/arduino-m0) M0.

#### **Parametry techniczne:**

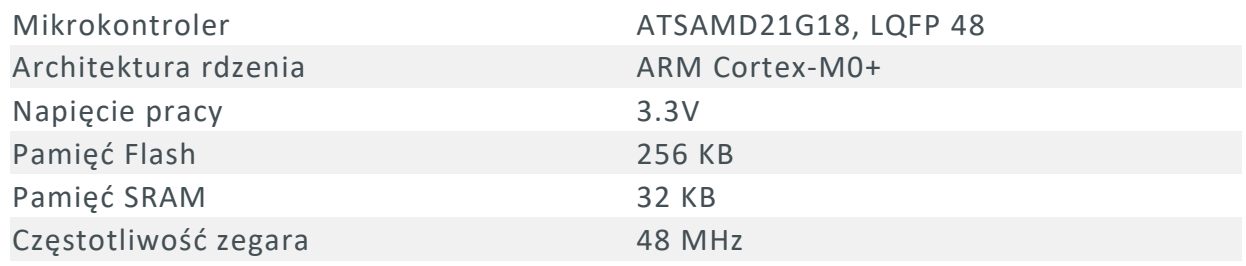

Dostępne dla użytkownika interfejsy zostały wymienione w tabelach [4.1.2.1](#page-7-0) oraz [4.1.2.2.](#page-10-0)

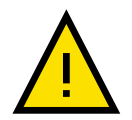

Pobór prądu z każdego pinu mikrokontrolera:

- maksymalnie 10 mA
- rekomendowane 7 mA

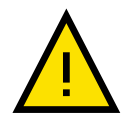

Sumaryczny pobór prądu z pinów w obrębie jednej grupy zasilania maksymalnie 65 mA. Zobacz [dokumentację mikrokontrolera](https://www.microchip.com/wwwproducts/en/ATSAMD21G18).

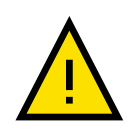

Sumaryczny pobór prądu ze wszystkich pinów mikrokontrolera maksymalnie 130 mA. Zobacz [dokumentację mikrokontrolera](https://www.microchip.com/wwwproducts/en/ATSAMD21G18).

## <span id="page-16-0"></span>4.1.6 Czytnik kart microSD

Czytnik kart microSD został podłączony do mikrokontrolera poprzez interfejs SPI, zgodnie z poniższą tabelą.

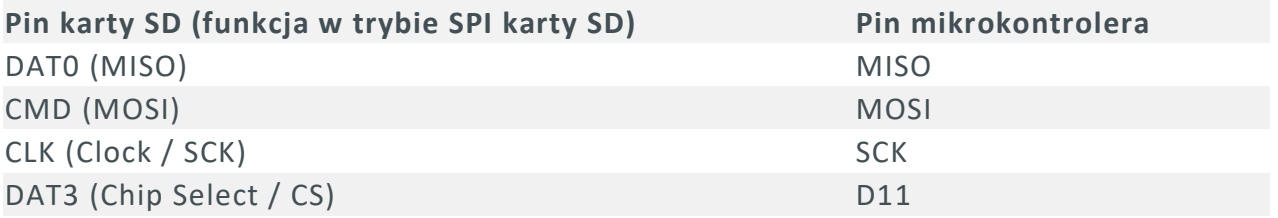

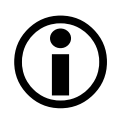

Więcej informacji o podłączaniu karty SD do Arduino można znaleźć [w dokumentacji biblioteki](https://www.arduino.cc/en/Reference/SD) oraz [poradniku.](https://www.arduino.cc/en/Reference/SDCardNotes)

## <span id="page-16-1"></span>4.1.7 Moduł radiowy

Moduł radiowy SX1278 został podłączony do mikrokontrolera poprzez interfejs SPI oraz dodatkowe piny GPIO, zgodnie z poniższą tabelą:

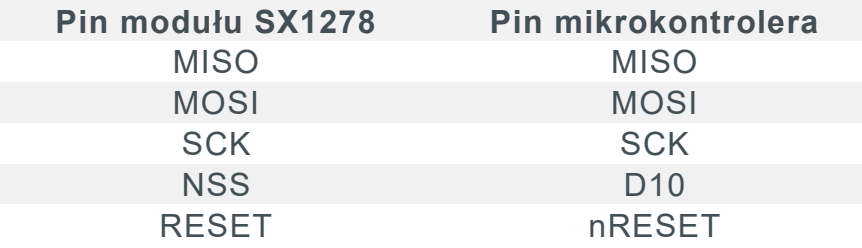

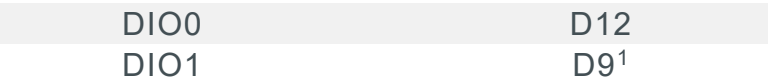

#### Przypisy:

<sup>1</sup> – domyślnie pin DIO1 nie jest podłączony do pinu mikrokontrolera D9, aby to zrobić należy wlutować rezystor R10 - wielkość SMD0603 o wartości 0 - 100  $\Omega$  lub zworkę np. kawałek drutu. Nie jest to jednak niezbędne do wykonania misji CanSata, instrukcja przez cały czas zakłada, że pin jest odłączony.

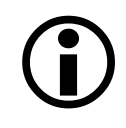

Szczegółowe informacje o module radiowym SX1278 można znaleźć w jego [dokumentacji.](https://cdn-shop.adafruit.com/product-files/3179/sx1276_77_78_79.pdf)

#### <span id="page-17-0"></span>4.1.8 Parametry mechaniczne

Kształt płytki: koło o promieniu 30 mm ze ściętymi fragmentami – w miejscu ścięcia szerokość 54.4 mm.

Na płytce rozmieszczone są 4 otwory montażowe przeznaczone na śruby M3 (średnica 3.2 mm). Otwory posiadają metalizowane obręcze (średnica 6.5 mm), podłączone bezpośrednio do masy (GND).

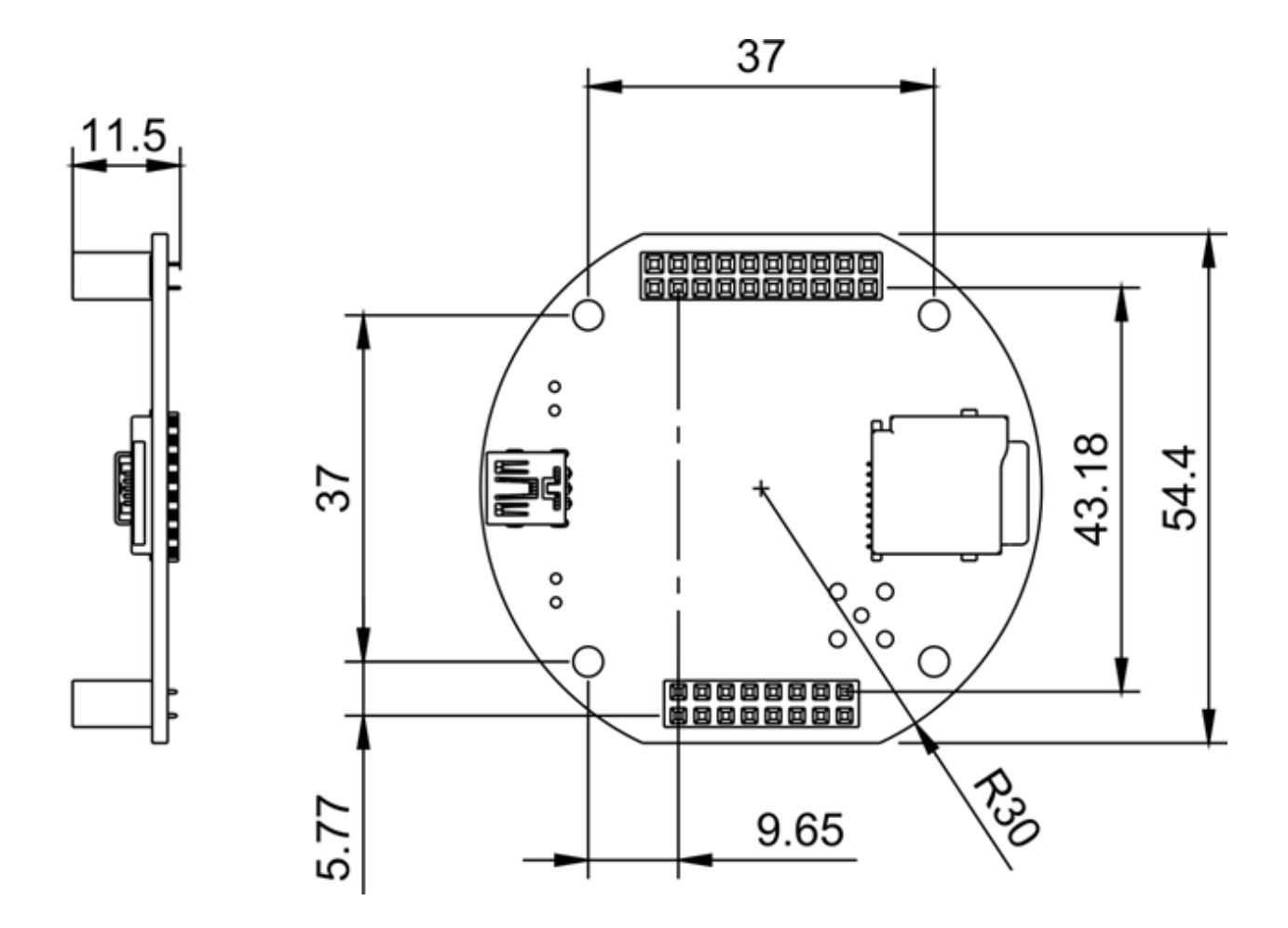

Masy poszczególnych elementów zestawu zebrane są w tabeli:

<span id="page-18-0"></span>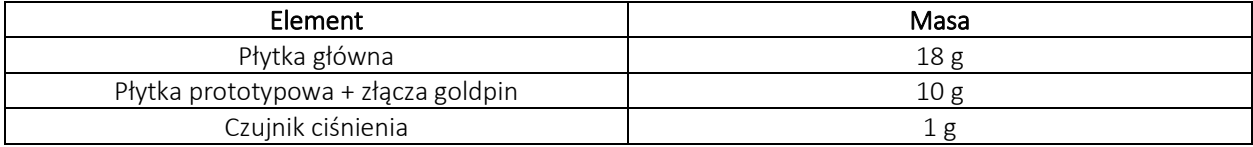

# 4.2 Czujnik temperatury

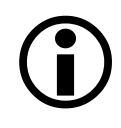

Szczegółowe informacje o czujniku temperatury LM35 można znaleźć w jego [dokumentacji.](http://www.ti.com/lit/ds/symlink/lm35.pdf)

#### <span id="page-19-0"></span>4.2.1 Parametry pomiarowe

- 0.5 °C dokładności (w temperaturze 25 °C)
- Dostosowany do zakresu temperatur −55 °C to 150 °C
- Niskie samoogrzewanie (self-heating), 0.08 °C w stojącym powietrzu
- Nielinowość pomiaru ±¼ °C (typowo)

#### <span id="page-19-1"></span>4.2.2 Zasilanie

- zakres napięcia zasilania: 4 V 20 V
- pobór prądu: 60 μA

#### <span id="page-19-2"></span>4.2.3 Interfejs

LM35 jest czujnikiem analogowym. Informacja o mierzonej temperaturze zakodowana jest w postaci napięcia wyjściowego obecnego na pinie nr 2 czujnika, zgodnie z równaniem:

$$
V_{out} = T [^{\circ}C] \cdot 10 [mV / ^{\circ}C]
$$

gdzie  $T$  [°C] jest mierzoną temperaturą.

#### <span id="page-19-3"></span>4.2.4 Pinout

Poniższy obrazek pokazuje identyfikację pinów czujnika LM35:

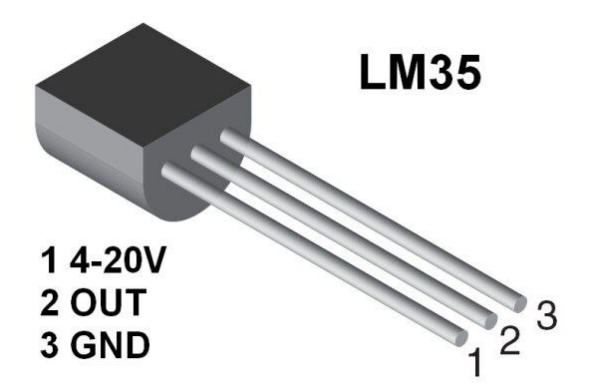

- **1. VCC**
- **2. OUT**
- **3. GND**

#### <span id="page-20-0"></span>4.2.5 Parametry mechaniczne

Czujnik posiada obudowę plastikową typu TO-92 z trzema wyprowadzeniami. Przybliżone wymiary czujnika przedstawione są w [dokumentacji obudowy TO-92](http://www.ti.com/lit/ds/symlink/lm35.pdf) (strony 29-30).

## <span id="page-20-1"></span>4.3 Czujnik ciśnienia atmosferycznego

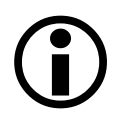

Szczegółowe informacje o czujniku ciśnienia atmosferycznego BMP280 można znaleźć w jego [dokumentacji.](https://www.bosch-sensortec.com/products/environmental-sensors/pressure-sensors/pressure-sensors-bmp280-1.html)

#### <span id="page-20-2"></span>4.3.1 Parametry pomiarowe

- Zakres pomiaru ciśnienia: 300 1100 hPa
- Zakres pomiaru temperatury: od –40 85 °C
- Dokładność bezwzględna (0 65 °C): ±1 hPa
- Dokładność względna (700 900 hPa przy +25 °C do +40 °C): ± 0.12 hPa (odpowiada  $±1 m)$
- Czas pomiaru: od 5.5 ms

## <span id="page-21-0"></span>4.3.2 Zasilanie

- $\bullet$  zakres napięcia zasilania: 1.71 V 3.6 V
- $\bullet$  pobór prądu: < 1 mA

### <span id="page-21-1"></span>4.3.3 Interfejs

- komunikacja z mikrokontrolerem poprzez cyfrowy interfejs I2C (linie SDA i SCL)
- $\bullet$  adres I2C czujnika: 0x76
- zarówno mikrokontroler, jak i czujnik na swojej płytce posiadają odpowiednie rezystory podciągające linie SDA i SCL (pull-up), wymagane do prawidłowej pracy interfejsu I2C
- alternatywnie możliwość użycia interfejsu SPI szczegóły dostępne w dokumentacji czujnika

#### <span id="page-21-2"></span>4.3.4 Pinout

Pogrubione skróty obecne są na spodniej stronie płytki czujnika:

- VCC Napięcie zasilania 3.3 V
- GND Masa
- SCL Zegar I2C / SPI
- SDA Linia danych I2C / MOSI w trybie SPI
- CSB Chip Select (standardowo nieużywany, nieprzylutowany)
- SDO MISO w trybie SPI (standardowo nieużywany, nieprzylutowany)

#### <span id="page-21-3"></span>4.3.5 Parametry mechaniczne

- Czujnik jest przylutowany do niewielkiej płytki PCB ze złączem w postaci listwy kołkowej 6-pin o rastrze 2.54 mm.
- Dostępne są również dwa otwory montażowe o średnicy 3 mm.
- Rozmiar płytki: 15 x 10 mm
- Masa: 0.6 g

# <span id="page-22-0"></span>5 Uruchomienie zestawu

# <span id="page-22-1"></span>5.1 Instalacja i konfiguracja środowiska Arduino IDE

- 1) Pobierz program Arduino IDE w wersji desktop przynajmniej 1.8.5 ze strony <https://www.arduino.cc/en/main/software> dla swojego systemu operacyjnego.
- 2) Zainstaluj oprogramowanie zgodnie z instrukcjami dla swojego systemu operacyjnego: <https://www.arduino.cc/en/Guide/HomePage> .
- 3) Uruchom Arduino IDE i przejdź do opcji: "Tools  $\rightarrow$  Board: ...  $\rightarrow$  Boards Manager...".

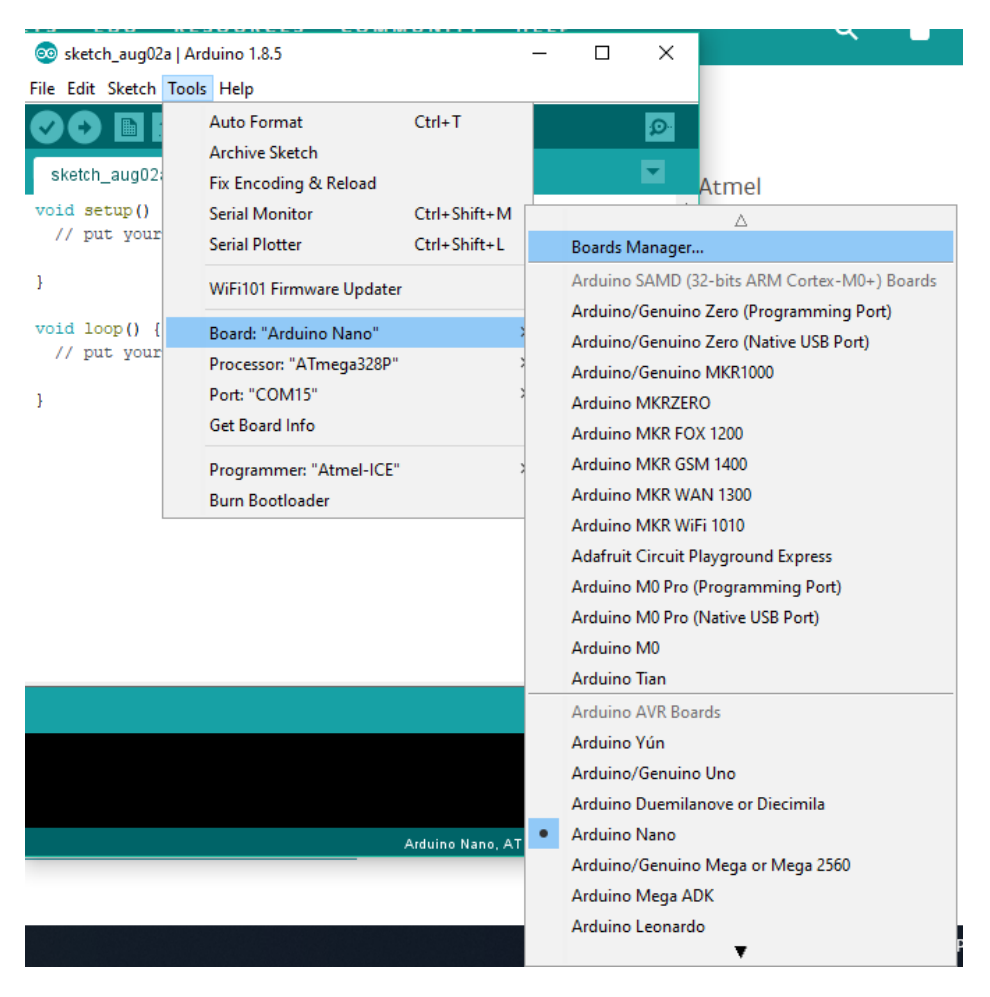

4) W oknie "Boards Manager" wyszukaj "SAMD" i zainstaluj paczkę "Arduino SAMD Boards (32bits ARM Cortex-M0+)" w najnowszej wersji i zamknij okno.

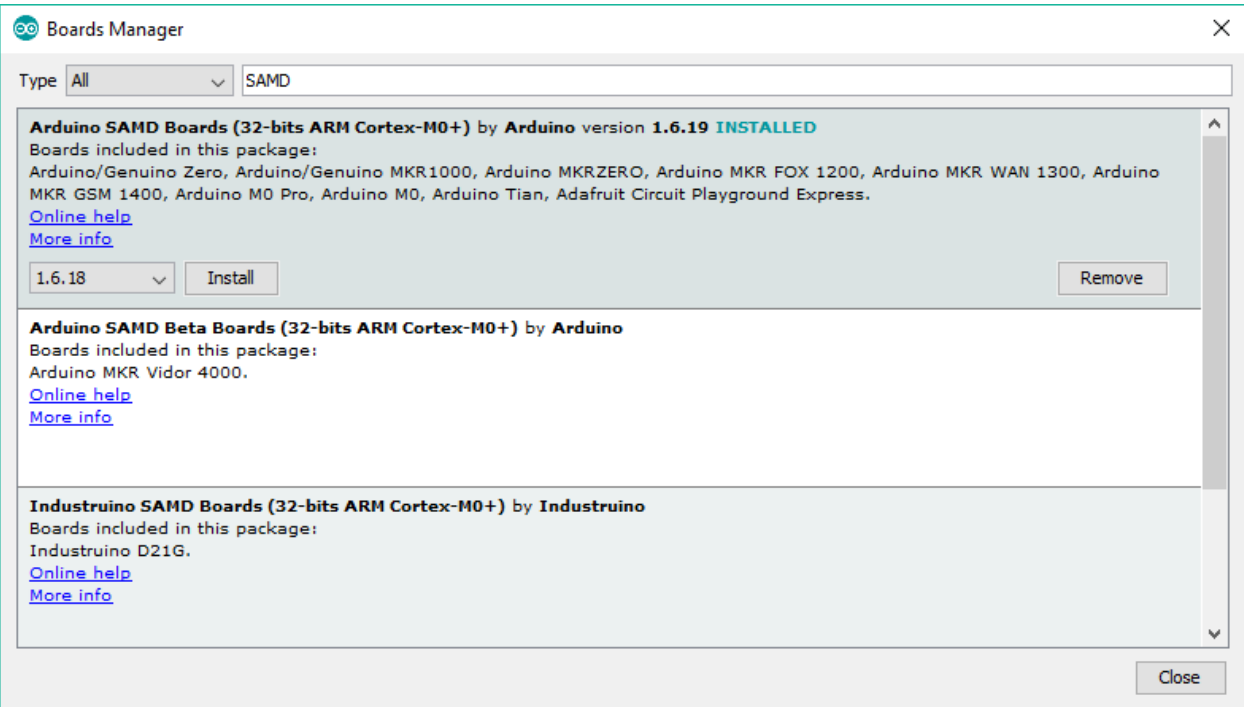

<span id="page-23-0"></span>5) Po zainstalowaniu pakietu płytek Arduino SAMD należy wybrać rodzaj płytki, która będzie używana – w menu "Tools  $\rightarrow$  Board  $\rightarrow$  Arduino M0".

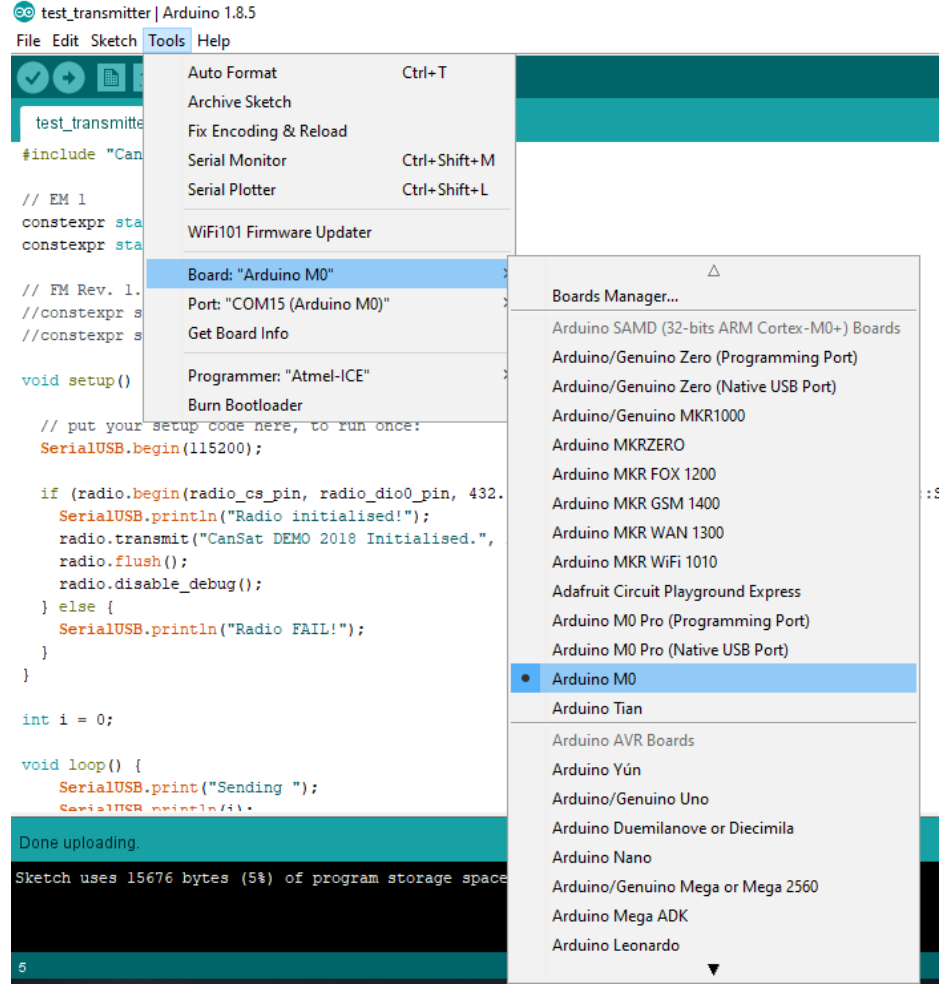

6) Przejdź do zakładki "Sketch → Include Library → Manage Libraries..." i wyszukaj bibliotekę "CanSat Kit Library", a następnie kliknij "Install".

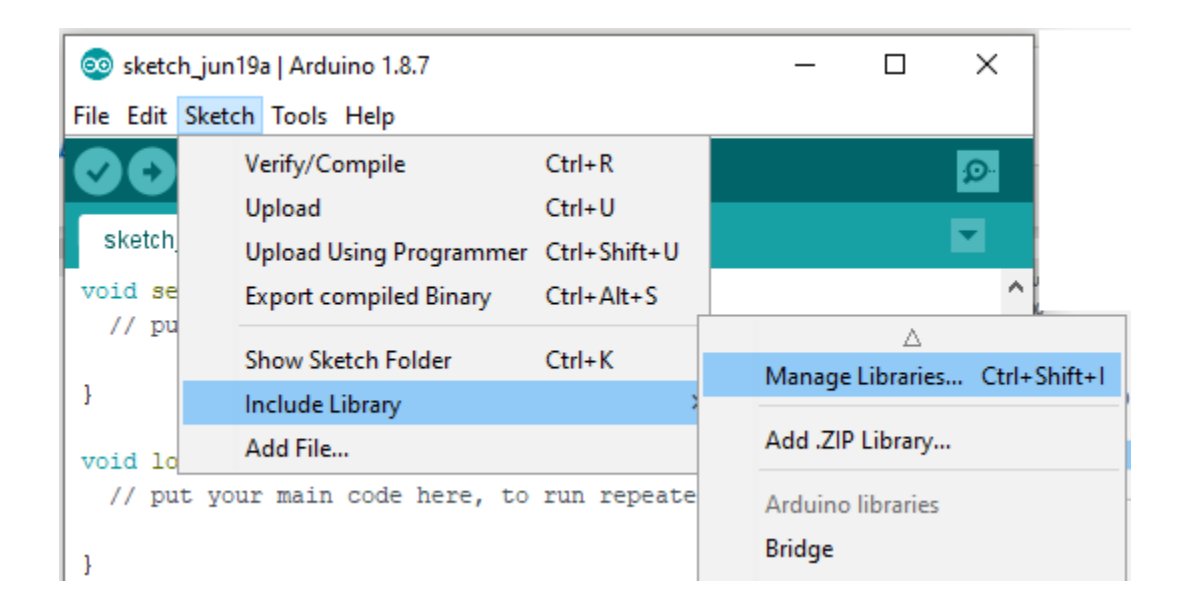

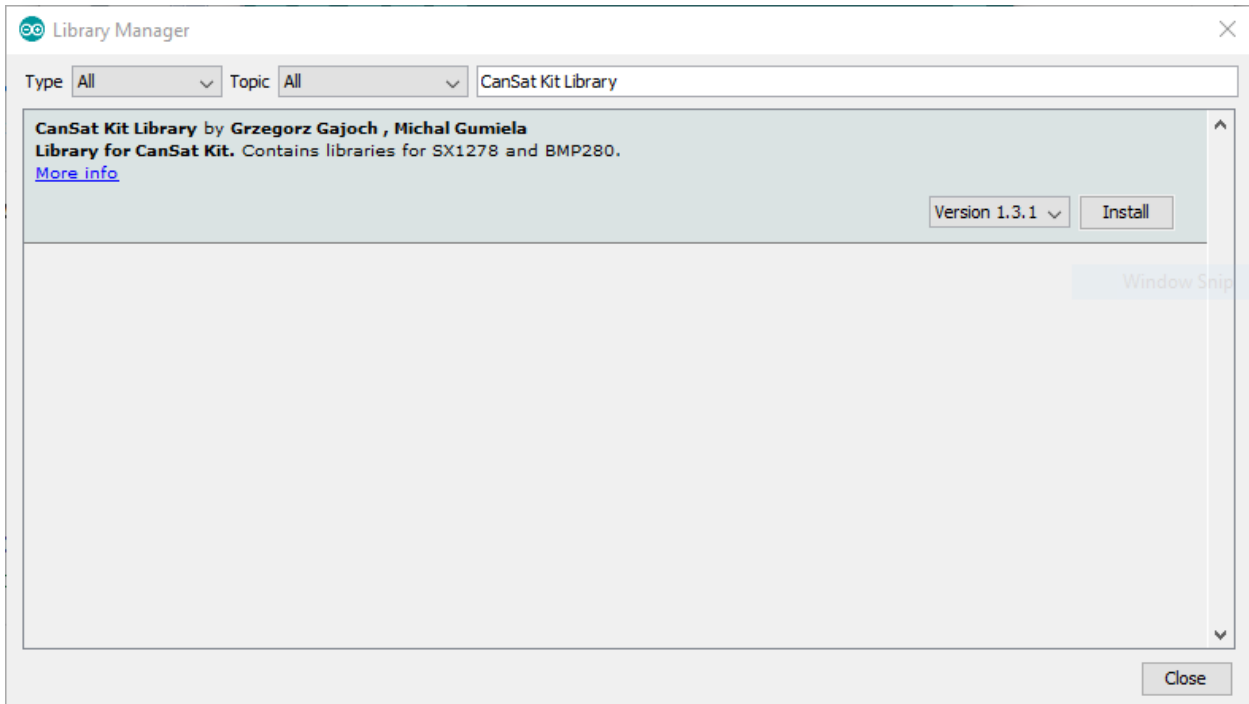

Po chwili biblioteka powinna być oznaczona jako zainstalowana:

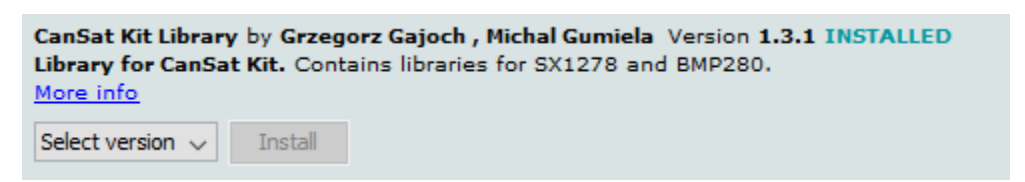

*Porada: warto sprawdzać co jakiś czas czy dostępne są aktualizacje bibliotek (z poziomu menedżera bibliotek).*

7) W menu "File  $\rightarrow$  Examples  $\rightarrow$  CanSat Kit Library" dostępne są przykładowe programy.

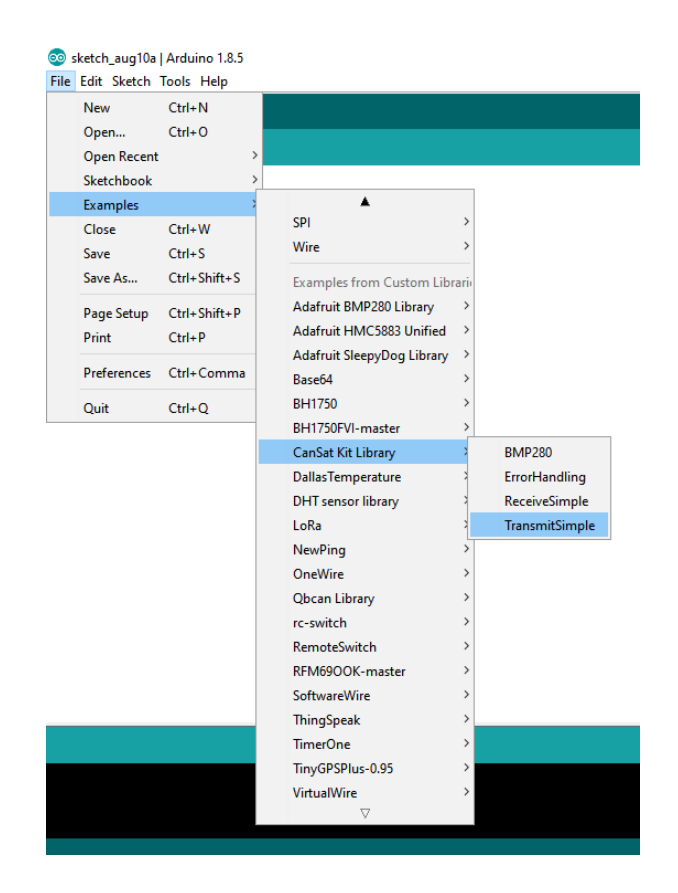

# <span id="page-26-0"></span>5.2 Podłączanie płytki do komputera za pomocą portu USB

- 1) Używając kabla mini USB dołączonego do zestawu podłącz jedną z płytek głównych CanSat Kit do komputera PC.
- <span id="page-26-1"></span>2) W menu "Tools  $\rightarrow$  Port" powinna być widoczna płytka Arduino M0 pod nazwą "COMx (Arduino M0)". Po wybraniu tego portu możliwe będzie programowanie i komunikacja z podłączoną płytką.

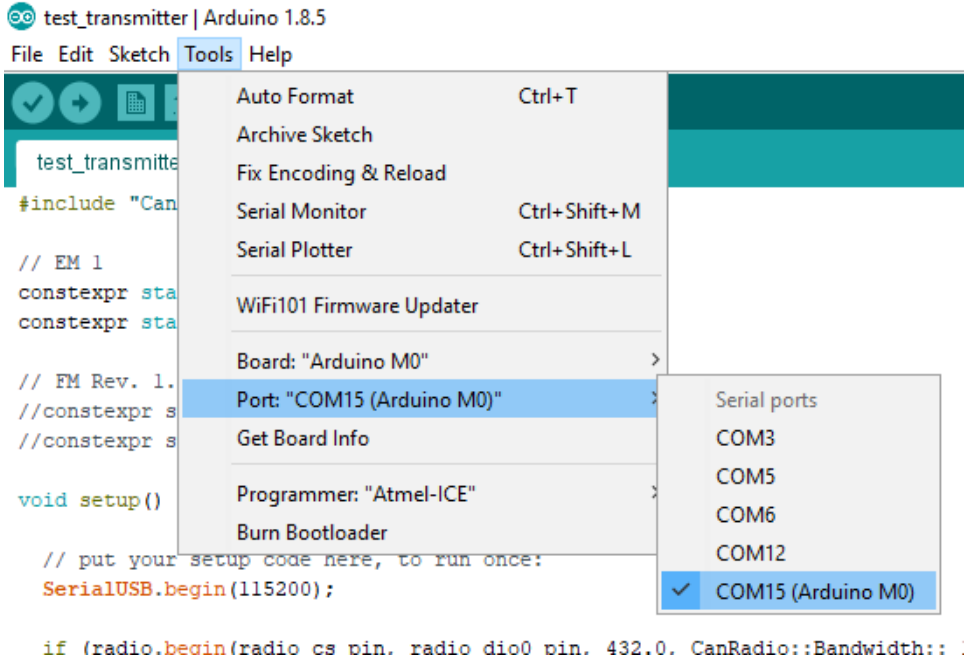

# <span id="page-27-0"></span>5.3 Wgranie pierwszego programu "Hello CanSat"

- 1) Otwórz przykładowy program "File  $\rightarrow$  Examples  $\rightarrow$  CanSatKit  $\rightarrow$  HelloCanSatKit"
- 2) Upewnij się, że płytka jest podłączona do komputera, a Arduino IDE ustawione jest zgodnie z punktami [5.1](#page-22-1) [5\)](#page-23-0) ora[z 5.2.](#page-26-0)
- 3) Po wciśnięciu przycisku "Upload" (na pierwszym rysunku poniżej) rozpocznie się kompilacja i wgrywanie oprogramowania na płytkę (drugi rysunek):

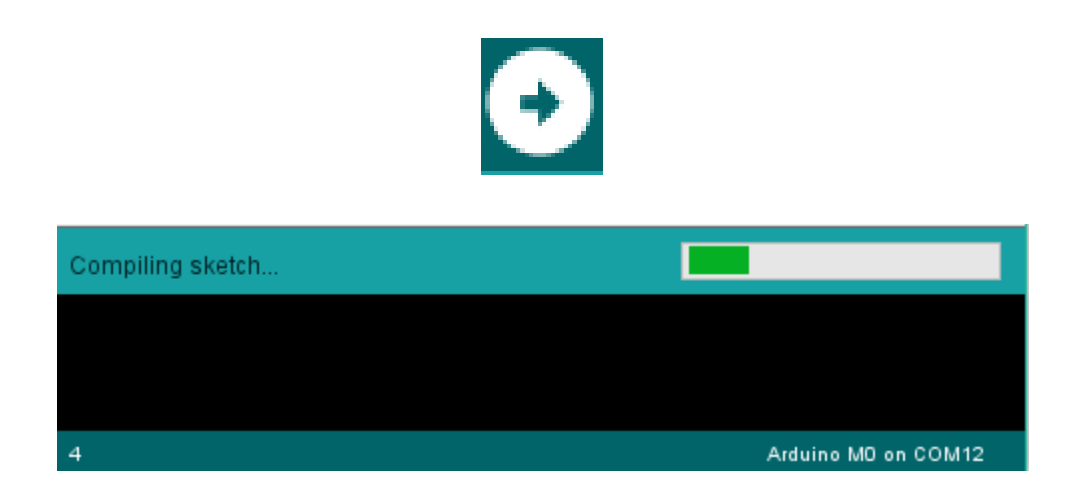

Proces wgrywania jest sygnalizowany przez miganie niebieskiej diody D13.

4) Po zakończeniu wgrywania (jak na rysunku poniżej) nowy program jest wykonywany przez płytkę CanSat Kit.

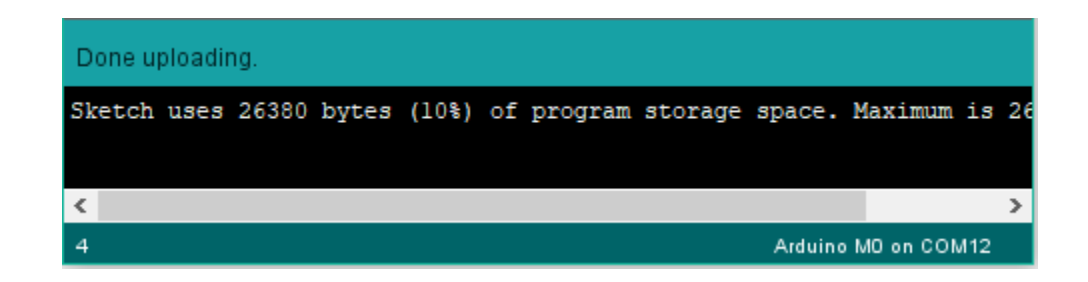

- 5) Ostatnim krokiem jest weryfikacja działania programu.
	- ̶ Dioda LED D13 powinna migać co 1 sekundę.
	- Po otwarciu Monitora Portu Szeregowego (Serial Monitor): "Tools → Serial Monitor" lub ikona lupy w prawym, górnym rogu Arduino IDE na ekranie powinny wyświetlać się komunikaty przesyłane do komputera przez płytkę CanSat Kit.

Uwaga! Należy upewnić się, że wybrana jest prędkość "115200 baud" – jak pokazano na obrazku poniżej:

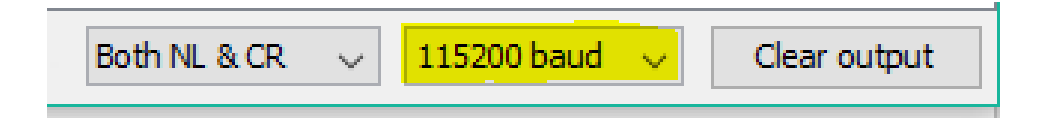

#### **Uwaga! Po wgraniu oprogramowania może zmienić się numer portu COM – aby otworzyć "Serial Monitor" może okazać się konieczne ponowne wybranie portu - patr[z 5.2](#page-26-0) pkt. [2\).](#page-26-1)**

Wynik działania programu jest widoczny na obrazku poniżej:

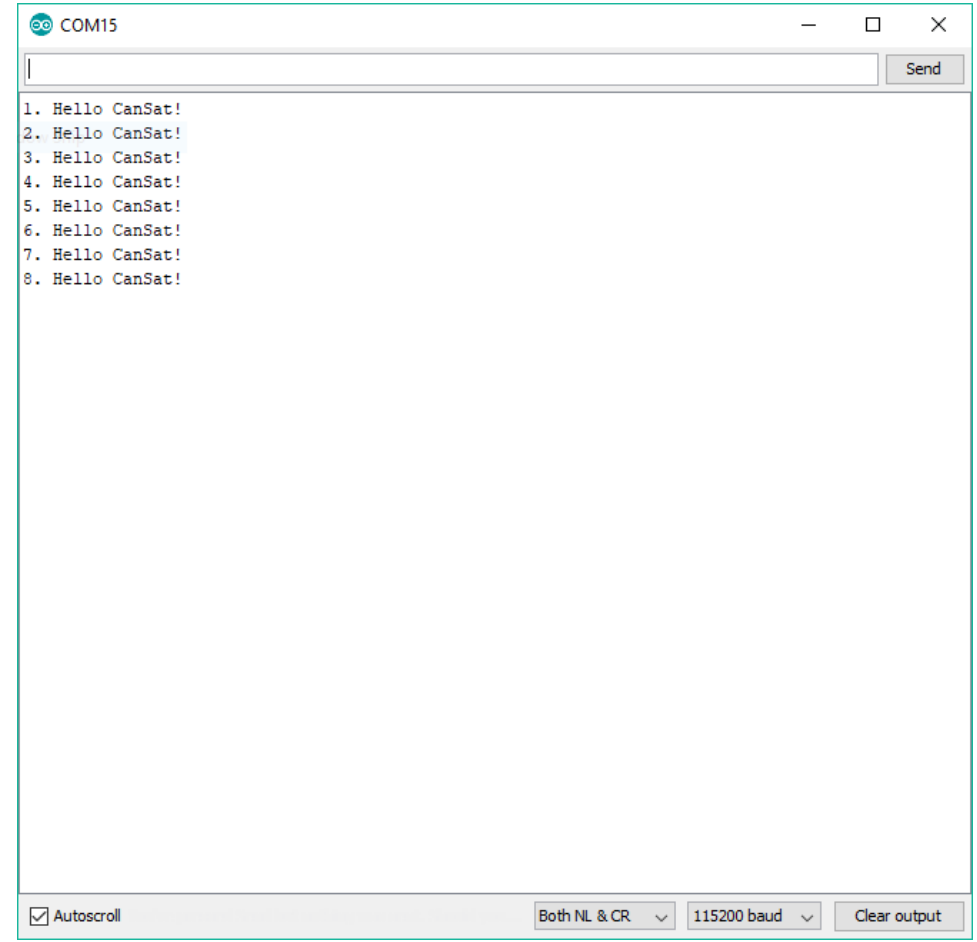

# <span id="page-29-0"></span>5.4 Podłączenie i testy czujnika temperatury

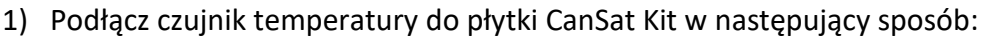

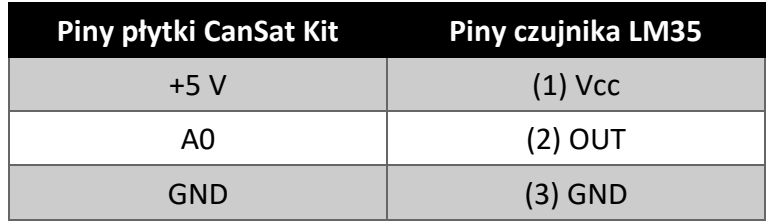

- 2) Otwórz przykładowy program "File  $\rightarrow$  Examples  $\rightarrow$  CanSatKit  $\rightarrow$  TemperatureSensor" i wgraj go na płytkę.
- 3) Po otwarciu Monitora Portu Szeregowego (Serial Monitor) na ekranie wyświetlone zostaną pomiary temperatury. Alternatywnie można otworzyć aplikację "Kreślarka": "Tools → Serial Plotter" (lub kombinacja klawiszy Ctrl-Shift-L).

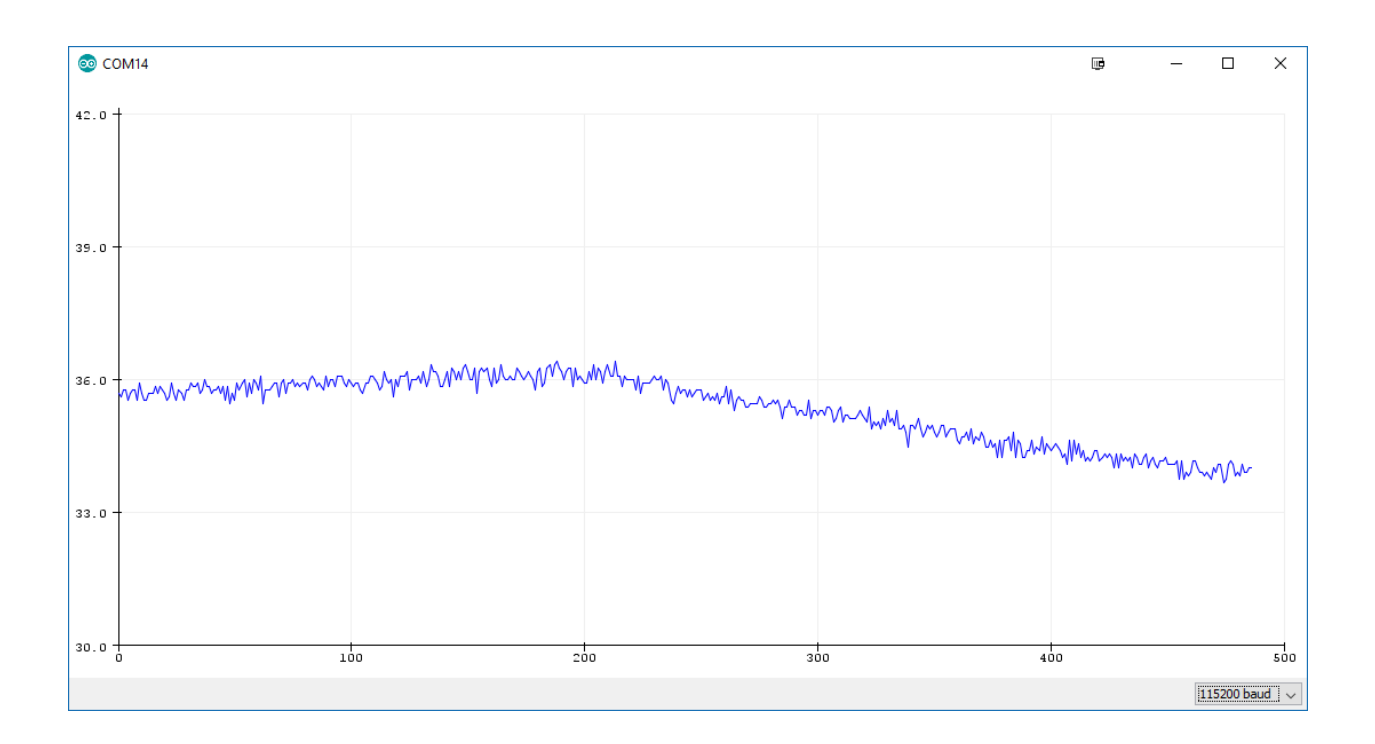

# <span id="page-30-0"></span>5.5 Podłączenie i testy czujnika ciśnienia

1) Podłącz czujnik ciśnienia do płytki CanSat Kit w następujący sposób:

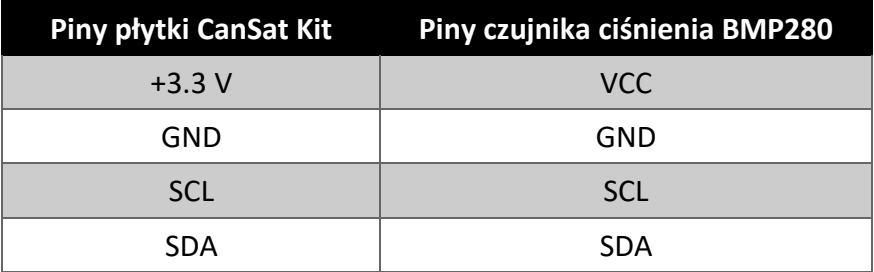

- 2) Otwórz przykładowy program "File  $\rightarrow$  Examples  $\rightarrow$  CanSatKit  $\rightarrow$  PressureSensor" i wgraj go na płytkę.
- 3) Po otwarciu Monitora Portu Szeregowego (Serial Monitor) na ekranie wyświetlone zostaną pomiary ciśnienia. Alternatywnie można otworzyć aplikację "Kreślarka": "Tools → Serial Plotter" (lub kombinacja klawiszy Ctrl-Shift-L).

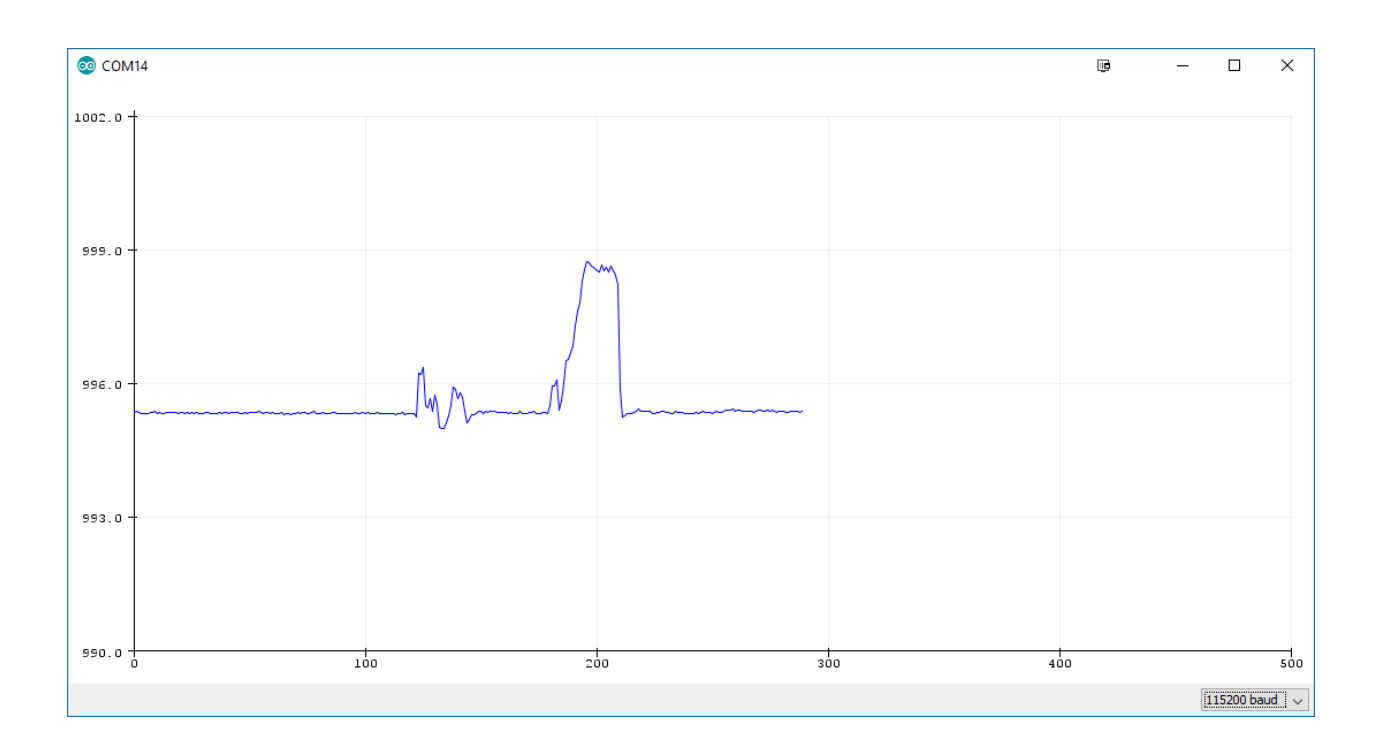

## <span id="page-31-0"></span>5.6 Używanie karty micro SD

Do uruchomienia tego przykładu konieczne będzie włożenie karty pamięci micro SD do odpowiedniego slotu na płytce. Polecane jest używanie kart o niewielkich rozmiarach np. 128 MB – 8 GB.

- 1) Włóż kartę micro SD do slotu na płytce (stykami karty SD do płytki), podłącz płytkę kablem USB do komputera.
- 2) W środowisku Arduino IDE otwórz przykład Datalogger: "File  $\rightarrow$  Examples  $\rightarrow$  SD  $\rightarrow$ Datalogger".

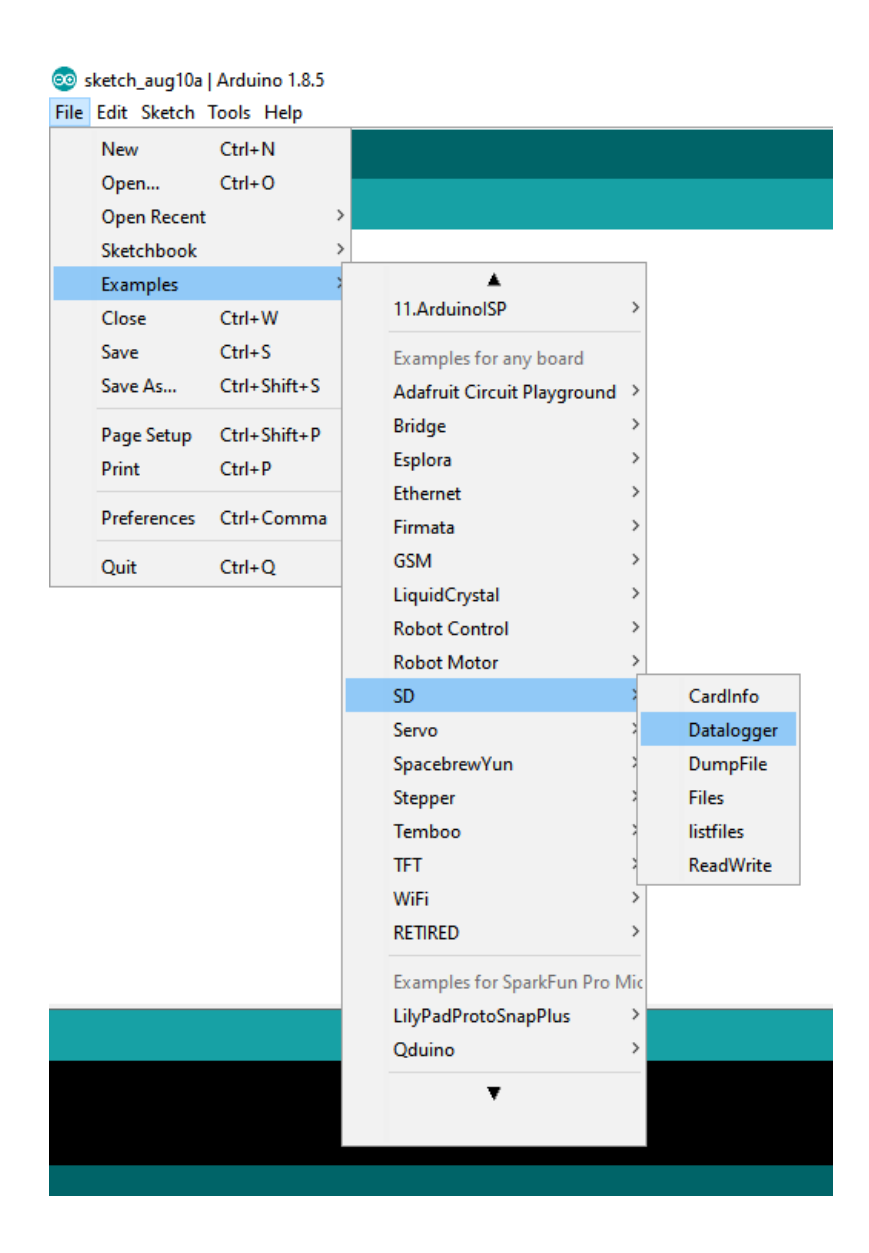

3) Dokonaj niezbędnych modyfikacji w programie:

 $-$  stałą const int chipSelect = 4; zamień na const int chipSelect = 11; ̶ wszystkie wystąpienia wyrazu Serial zamień na SerialUSB.

- 4) Skompiluj i wgraj program na płytkę.
- 5) Otwórz monitor portu szeregowego i obserwuj dane które powinny być zapisane na kartę SD (program wyświetla i zapisuje wartości z trzech wejść analogowych do których można podłączyć np. czujnik LM35). W przypadku błędów inicjalizacji karty SD lub błędów zapisu stosowne informacje będą również wyświetlone.
- 6) Po pewnym czasie (kilku minutach) odłącz płytkę od zasilania, wysuń kartę ze slotu i włóż do czytnika w swoim komputerze PC. Odczytaj zawartość pliku z danymi i sprawdź, czy są one poprawne.

# <span id="page-33-0"></span>5.7 Używanie modułu radiowego

Do tego przykładu potrzebne będą dwie płytki CanSat Kit – jedna będzie pełniła rolę nadajnika (CanSat), a druga odbiornika (stacja naziemna).

#### <span id="page-33-1"></span>5.7.1 Konfiguracja nadajnika

- 1) Otwórz przykładowy program "File → Examples → CanSatKit → RadioTransmitHelloCanSat" i wgraj go na płytkę.
- 2) Otwórz monitor portu szeregowego, zaobserwuj pojawiające się komunikaty porównaj z poniższymi:

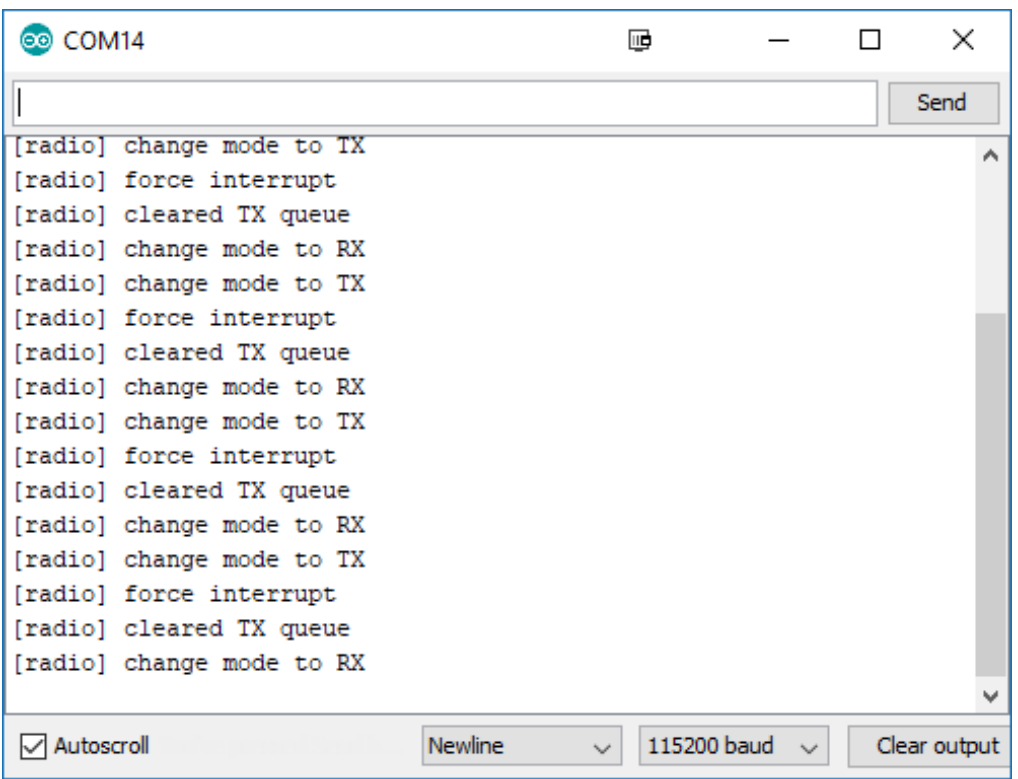

3) Zaobserwuj miganie diody D13 – sygnalizuje to poprawną pracę nadajnika.

## <span id="page-34-0"></span>5.7.2 Konfiguracja odbiornika

Następnie należy uruchomić odbiornik radiowy na drugiej płytce.

- 1) Podłącz drugą płytkę do komputera.
- 2) Wybierz port COM odpowiadający drugiej płytce.
- 3) Otwórz przykładowy program "File → Examples → CanSatKit → RadioReceiver" i wgraj go na płytkę.
- 4) Otwórz monitor portu szeregowego, zaobserwuj pojawiające się komunikaty oznaczają one odebrane pakiety:

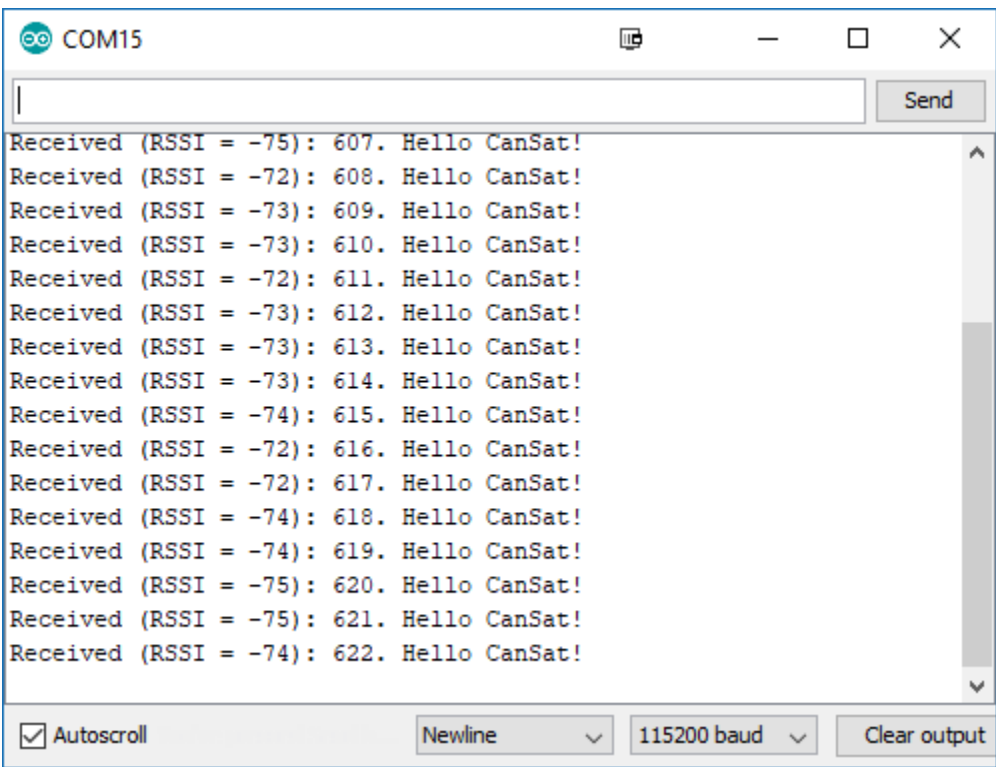

5) Parametr RSSI (Receiver Signal Strength Indicator) wskazuje siłę sygnału w odbiorniku. Zaobserwuj jak zbliżanie i oddalanie płytek wpływa na wartość RSSI.

# <span id="page-35-0"></span>5.8 Podłączenie anten

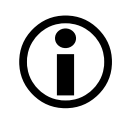

Krótkodystansowa komunikacja np. podczas testów oprogramowania może odbywać się bez anten.

Polecaną anteną do płytki umieszczonej w minisatelicie CanSat jest ćwierćfalowa antena monopolowa wykonana z giętkiego przewodu typu linka/drut o długości około 14 cm. Taka antena może być przylutowana bezpośrednio do środkowego pola lutowniczego oznaczonego CN1/ANT:

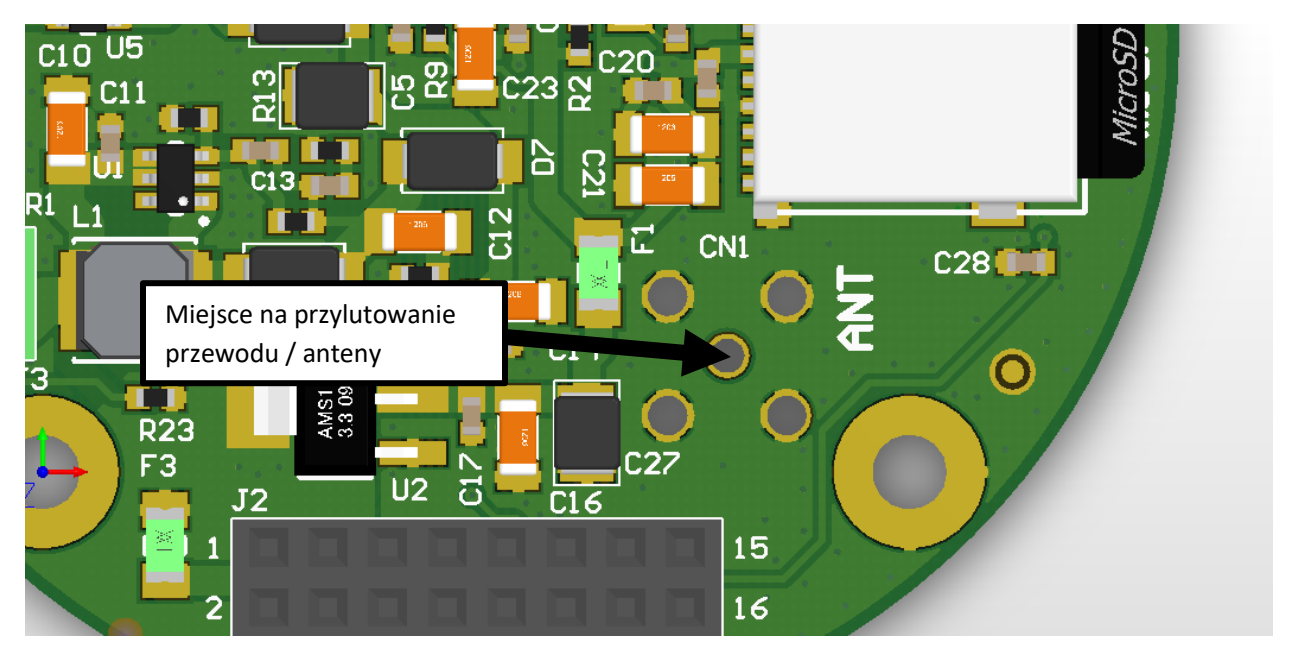

Przewód należy zabezpieczyć przez ułamaniem w miejscu lutowania – należy zrobić tzw. "stress [relief](https://i.stack.imgur.com/vnF6U.jpg)" za pomocą np. kleju epoksydowego lub na gorąco.

Do płytki stacji naziemnej przewidziane jest złącze SMA, które należy wlutować w miejsce CN1/ANT w następujący sposób:

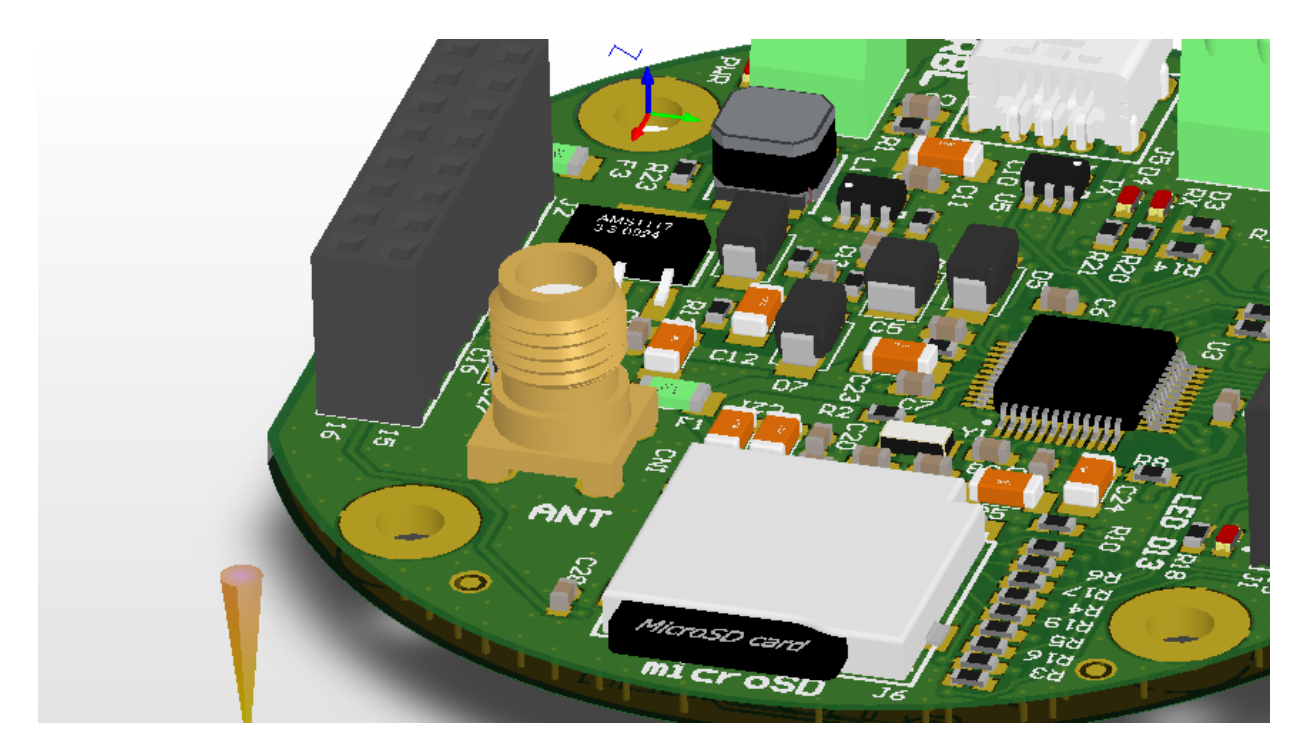

Do takiego złącza można przyłączyć większą antenę np. typu Yagi-Uda za pomocą kabla koncentrycznego 50 Ω.

# <span id="page-36-0"></span>6 Zestaw analogiczny

Zestaw CanSat Kit można odtworzyć przy użyciu ogólnodostępnych komponentów i modułów elektronicznych. Prototypowanie, eksperymenty i testy, które mogą spowodować przypadkowe uszkodzenie zestawu CanSat Kit poleca się przeprowadzać na zestawie analogicznym.

## <span id="page-36-1"></span>6.1 Lista elementów zestawu analogicznego

- Arduino M0 (lub odpowiednik np. Wemos SAMD21 M0) x 2
- Moduł radiowy SX1278 x 2
- Moduł czytnika kart SD x 2
- Moduł czujnika ciśnienia BMP280 x 1
- Czujnik LM35 x 1
- Płytka stykowa x 2
- Kable połączeniowe do płytki stykowej i modułów

# <span id="page-37-0"></span>6.2 Podłączenie modułów

Moduł radiowy należy podłączyć do Arduino M0 zgodnie z rozdziałem [4.1.7](#page-16-1) [Moduł radiowy](#page-16-1), natomiast czytnik kart micro SD zgodnie z rozdziałem [4.1.6](#page-16-0) [Czytnik kart microSD.](#page-16-0) W obu przypadkach należy pamiętać o podłączeniu zasilania zgodnie z wymaganiami zakupionych modułów. Czujniki LM35 i BMP280 należy podłączyć w identyczny sposób jak do płytki głównej CanSat Kit.

# <span id="page-37-1"></span>6.3 Różnice i ograniczenia

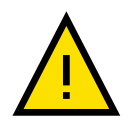

Zestaw analogiczny dostarcza takie same poziomy napięć jak zestaw CanSat Kit (3.3 V, 5 V), jednakże wydajność prądowa poszczególnych linii zasilania może być inna, w zależności od zakupionej wersji Arduino M0 lub jego odpowiednika.

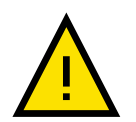

Zestaw analogiczny nie może być zasilany z baterii/akumulatorów o takim samym napięciu jak zestaw CanSat Kit.

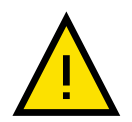

Po pomyślnych testach na zestawie analogicznym należy przeprowadzić testy na zestawie CanSat Kit!

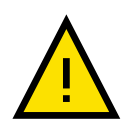

Testy zasięgu radiowego powinny być prowadzone na zestawie CanSat Kit ze względu na duży wpływ toru radiowego i anten na osiągi.

# <span id="page-38-0"></span>Bezpieczeństwo i zasady prawidłowego użytkowania

- 1) Zestaw przeznaczony jest do celów edukacyjnych, badawczych i rozwojowych.
- 2) Użycie zestawu na zewnątrz wymaga zastosowania obudów chroniących przed wilgocią, bezpośrednim kontaktem z wodą, zanieczyszczeniami i pyłem.
- 3) Zestaw powinien być zasilany zgodnie z instrukcjami zawartymi w niniejszym dokumencie. Nieprawidłowe podłączenie zestawu może doprowadzić do jego uszkodzenia i komponentów podłączonych do zestawu, silnego nagrzania elementów, wzniecenia otwartego ognia, a nawet eksplozji akumulatorów (jeśli były podłączone).
- 4) Zewnętrzne urządzenia elektroniczne powinny być podłączone do zestawu przez dedykowane do tego złącza wymienione w rozdziale [4.1.2](#page-5-0) Mapa złącz[, gniazd i diod LED.](#page-5-0) Podłączanie, lutowanie czy wprowadzanie innych modyfikacji do zestawu skutkuje utratą gwarancji i może doprowadzić do uszkodzenia zestawu. Należy przestrzegać ograniczeń odnośnie użytkowania wyprowadzeń zestawu i podłączania urządzeń zewnętrznych, które są wymienione w niniejszej instrukcji.
- 5) Zestaw jest czuły na wyładowania elektrostatyczne ESD, które mogą doprowadzić do uszkodzenia części lub całości urządzenia. Zaleca się stosować procedury zmniejszające ryzyko powstawania wyładowań elektrostatycznych (maty, opaski uziemiające itp.).
- 6) Zestaw nie powinien być użytkowany w przypadku stwierdzenia widocznego uszkodzenia jakiejkolwiek jego części do czasu zweryfikowania wpływu zaistniałego uszkodzenia lub naprawienia usterki.
- 7) W przypadku stwierdzenia nadmiernego nagrzewania się elementów zestawu, podejrzanego zapachu, pojawienia się dymu lub ognia należy natychmiast odłączyć cały zestaw od wszelkich źródeł zasilania.
- 8) Elementy zestawu należy czyścić za pomocą suchej lub nasączonej alkoholem izopropylowym antystatycznej ściereczki. Wyjątek stanowi czujnik ciśnienia BMP280, który może być czyszczony tylko ściereczką suchą.
- 9) Zużyte elementy zestawu powinny zostać zutylizowane zgodnie z obowiązującym prawem, w szczególności nie mogą być wyrzucane wraz z odpadami ogólnymi.